# *Montageanleitung*

**Selbsthemmender elektromechanischer 24V - Spindelantrieb für Torflügel bis ~2,00 m**

# *Phobos N BT + Libra C MA*

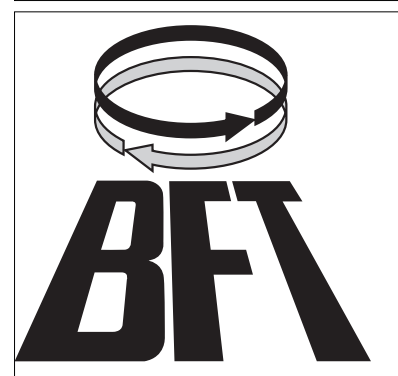

BFT Torantriebssysteme GmbH Faber-Castell-Straße 29 90522 Oberasbach Tel.: 0911 / 766 00 90 Fax: 0911 / 766 00 99 Internet: www.bft-torantriebe.de eMail: service@bft-torantriebe.de

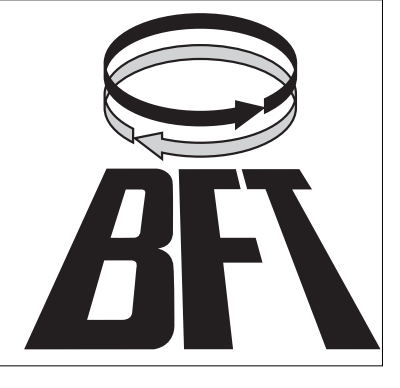

#### DICHIARAZIONE DI CONFORMITÀ / DECLARATION OF CONFORMITY / DÉCLARATION DE CONFORMITÉ KONFORMITÄTSERKLÄRUNG / DECLARACION DE CONFORMIDAD / DECLARAÇÃO DE CONFORMIDADE

Fabbricante / Manufacturer / Fabricant / Hersteller / Fabricante / Fabricante:

Indirizzo / Address / Adresse / Adresse / Dirección / Endereco:

BFT S.p.a.

Via Lago di Vico 44 36015 - Schio **VICENZA - ITALY** 

Dichiara sotto la propria responsabilità che il prodotto: / Declares under its own responsibility that the following product: /Déclare sous sa propre responsabilité que le produit: / Erklärt auf eigene Verantwortung, daß das Produkt: /Declara, bajo su propia responsabilidad, que el producto: / Declara, sob a sua responsabilidade, que o produto:

Centralina di comando mod./ Control unit mod./ Unité de commande mod./ Steuerzentrale mod./ Central de mando mod./ Central do mando mod./

# **LIBRA C MA**

È conforme ai requisiti essenziali di sicurezza delle Direttive: / It complies with the main safety requirements of the following Directives: / Est conforme aux exigences essentielles de sécurité des Directives: / Es entspricht den grundlegenden Sicherheitsbedingungen der Direktiven: / Es conforme a los requisitos esenciales de seguridad de las Directivas: / Está conforme aos requisitos essenciais de segurança das Directivas:

BASSA TENSIONE / LOW VOLTAGE / BASSE TENSION / NIEDERSPANNUNG / BAJA TENSION / BAIXA TENSÃO 73/23/CEE, 93/68/CEE (EN60335-1 ('02), A11('04), EN 600335-2-103) (e modifiche successive / and subsequent amendments / et modifications successives / und ihren nachfolgende Änderungen / e modificações sucessivas / y modificaciones sucesivas).

COMPATIBILITÀ ELETTROMAGNETICA / ELECROMAGNETIC COMPATIBILITY / COMPATIBILITÉ .<br>ÉLECTROMAGNÉTIQUE / ELEKTROMAGNETISCHE KOMPATIBILITÄT / COMPATIBILIDAD ELECTROMAGNETICA / COMPATIBILIDADE ELECTROMAGNÉTICA 89/336/CEE, 91/263/CEE, 92/31/CEE, 93/68/CEE (EN61000-6-1, EN61000-6-2, EN61000-6-3, EN61000-6-4, EN55014-1, EN55014-2) (e modifiche successive / and subsequent amendments / et modifications successives / und ihren nachfolgende Änderungen / e modificações sucessivas / y modificaciones sucesivas).

APPARECCHIATURE RADIO / RADIO SETS / INSTALLATIONS RADIO / RADIOAPPARATE / RADIOEQUIPOS / RADIOAPARELHOS 99/5/CEE (ETSI EN 301 489-3 (2000) +ETSI EN 301 489-1 (2000), ETSI EN 300 220-3 (2000)) (e modifiche successive / and subsequent amendments / et modifications successives / und ihren nachfolgende Änderungen / e modificações sucessivas / y modificaciones sucesivas)

DIRETTIVA MACCHINE / MACHINERY DIRECTIVE / DIRECTIVE MACHINES / MASCHINEN-DIREKTIV / DIRECTIVA MAQUINAS / DIRECTIVA MÁQUINAS 98/37/CEE (EN 12453('01), EN 12445 ('01), EN12978 ('03) (e modifiche successive / and subsequent amendments / et modifications successives / und ihren nachfolgende Änderungen / e modificações sucessivas / y modificaciones sucesivas).

SCHIO, 22/05/2006 Il Rappresentante Legale The legal Representative Le Représentant Légal / Der gesetzliche Vertreter Representante Legal / O Representante legal

(GIANGARLO BONOLLO)

DICHIARAZIONE DI CONFORMITÀ / DECLARATION OF CONFORMITY / DÉCLARATION DE CONFORMITÉ KONFORMITÄTSERKLÄRUNG / DECLARACION DE CONFORMIDAD / DECLARACÃO DE CONFORMIDADE (Dir. 98/37/EEC allegato / annex / on annexe / anlage / adjunto / ficheiro IIB)

Fabbricante / Manufacturer / Fabricant / Hersteller / Fabricante / Fabricante:

Indirizzo / Address / Adresse / Adresse / Dirección / Endereço:

BFT S.p.a.

Via Lago di Vico 44<br>36015 - Schio **VICENZA - ITALY** 

Dichiara sotto la propria responsabilità che il prodotto: / Declares under its own responsibility that the following product: /Déclare sous sa propre responsabilité que le produit: / Erklärt auf eigene Verantwortung, daß das Produkt: /Declara, bajo su propia responsabilidad, que el producto: / Declara, sob a sua responsabilidade, que o produto:

Motoriduttore per cancelli a battente mod. / Gearmotor for swing gates mod. / Motoréducteur pour portails battants mod. / Getriebemotor für Drehtore Modell / Motorreductor para cancelas con batiente mod. / Motoredutor para portões de batente mod.

# PHOBOS N, PHOBOS NL, PHOBOS N BT, PHOBOS NL BT

- È costruito per essere incorporato in un macchinario che verrà identificato come macchina ai sensi della DIRETTIVA MACCHINE. / Has been produced to be incorporated into a machinery, which will be identified as a machine according to the MACHINERY DIRECTIVE. / A été construit pour l'incorporation successive dans un équipement qui sera identifié comme machine conformément à la DIRECTIVE MACHINES. / Dafür konstruiert wurde, in ein Gerät eingebaut zu werden, das als Maschine im Sinne der MASCHINEN-DIREKTIVE identifiziert wird. / Ha sido construido para ser incorporado en una maquinaria, que se identificará como máquina de conformidad con la DIRECTIVA MAQUINAS. / Foi construído para ser incorporado numa maquinaria, que será identificada como máquina em conformidade com a DIRECTIVA MÁQUINAS
- È conforme ai requisiti essenziali di sicurezza delle Direttive: / It complies with the main safety requirements of the following Directives: / Est conforme aux exigences essentielles de sécurité des Directives: / Es entspricht den grundlegenden Sicherheitsbedingungen der Direktiven: / Es conforme a los requisitos esenciales de seguridad de las Directivas: / Está conforme aos requisitos essenciais de segurança das Directivas:

BASSA TENSIONE / LOW VOLTAGE / BASSE TENSION / NIEDERSPANNUNG / BAJA TENSION / BAIXA TENSÃO 73/23/CEE, 93/68/CEE (EN60335-1 ('02) + A11('04), EN60335-2-103) (e modifiche successive / and subsequent amendments / et modifications successives / und ihren nachfolgende Änderungen / e modificações sucessivas / y modificaciones sucesivas) COMPATIBILITÀ ELETTROMAGNETICA / ELECROMAGNETIC COMPATIBILITY / COMPATIBILITÉ ÉLECTROMAGNÉTIQUE / ELEKTROMAGNETISCHE KOMPATIBILITÄT / COMPATIBILIDAD ELECTROMAGNETICA / COMPATIBILIDADE ELECTROMAGNÉTICA 89/336/CEE, 91/263/CEE, 92/31/CEE, 93/68/CEE (EN61000-6-1, EN61000-6-2, EN61000-6-3, EN61000-6-4, EN55014-1, EN55014-2) (e modifiche successive / and subsequent amendments / et modifications successives / und ihren nachfolgende Änderungen / e modificações sucessivas / y modificaciones sucesivas).

- Si dichiara inoltre che è vietata la messa in servizio del prodotto, prima che la macchina in cui sarà incorporato, sia stata dichiarata conforme alle disposizioni della DIRETTIVA MACCHINE. / We also declare that it is forbidden to start the product before the machinery into which it will be incorporated is declared in compliance with the prescriptions of the MACHINERY DIRECTIVE. / Nous déclarons en outre que la mise en service du produit est interdite, avant que la machine où il sera incorporé n'ait été déclarée conforme aux dispositions de la DIRECTIVE MACHINES. / Es wird außerdem erklärt, daß die Inbetriebnahme des Produkts verboten ist, solange die Maschine, in die es eingebaut wird, nicht als mit den Vorschriften der MASCHINEN-DIREKTIVE konform erklärt wurde. / Se declara, además, que está prohibido instalar el producto antes de que la máquina en la que se incorporará haya sido declarada conforme a las disposiciones de la DIRECTIVA MAQUINAS / Declaramos, além disso, que é proibido instalar o produto, antes que a máquina em que será incorporada, tenha sido declarada conforme às disposições da DIRECTIVA MÁQUINAS
- SCHIO, 20/11/2006

Il Rappresentante Legale / The legal Representative Le Représentant Légal / Der gesetzliche Vertreter El Representante Legal / O/Representante legal

(GIANCARLO BONOLLO)

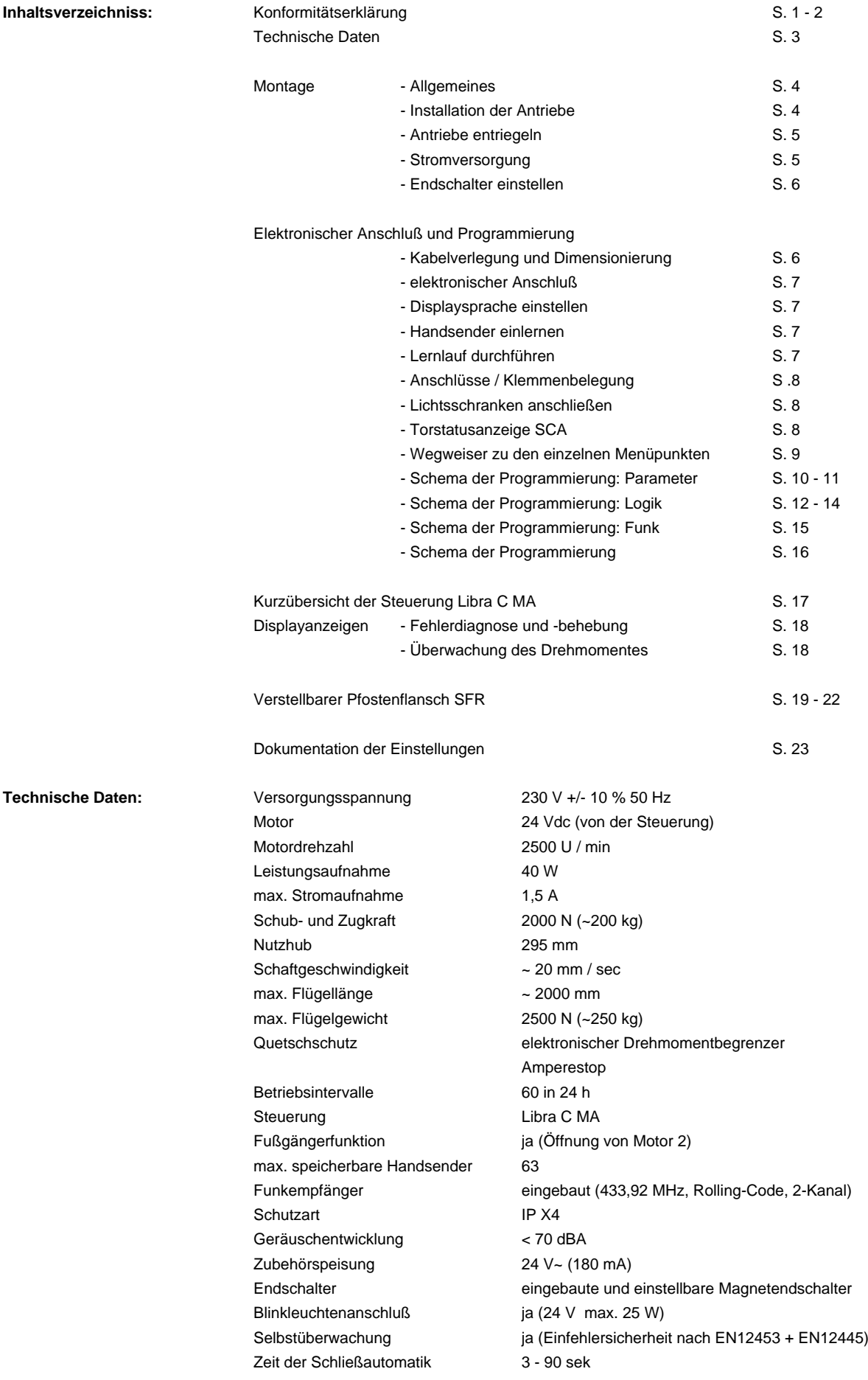

### *Wir danken Ihnen, daß Sie sich für dieses BFT - Produkt entschieden haben. Nachfolgend führen wir Sie Schritt für Schritt durch die Installation und Programmierung Ihres Drehtorantriebes Phobos N BT.*

#### **1.) Allgemeines:**

Bei den Antrieben Phobos N BT handelt es sich um elektromechanische Spindelantriebe welche über die Steuerung auf 24V herunter transformiert sind.<br>Die selbetteswerendes Antriche blackieses in Öffense werd Ochlinßwere Einsc Die selbsthemmenden Antriebe blockieren in Öffnung und Schließung. Einsetzbar für Tore bis ~ 2,00 m Flügellänge und einem maximalen Torgewicht von 250 kg. Die Endabschaltung erfolgt über zwei einstellbare berührungslose Magnetendschalter. Für einen störungsfreien Betrieb der Antriebe werden Bodenendanschläge in Öffnung und Schließung empfohlen.

Die Ansteuerung erfolgt über die Steuerung Libra C MA. Das notwendige Drehmoment der Antriebe wird von der Steuerung in einem Lernlauf erfasst und mittels eines Drehmomentbegrenzers kontrolliert. Die Steuerung überwacht angeschlossene Sicherheitseinrichtungen und eigene Betriebsrelais nach der Einfehlersicherheit.

Die Antriebe Phobos N BT mit der Steuerung Libra C MA entsprechen den Normen EN12453 und 12445.

Die Tore müssen leichtgängig sein und sich über die gesamte Öffnungsstrecke leicht bewegen lassen.

Z=b-x >45mm

 $Z = b - x > 45$ mm

In Bild 1 ist das Schema der Installation dargestellt.

- P = Pfostenflansch (zur Be-
- festigung am Pfeiler) F = Torflansch (zur Befestigung
- am Torflügel)
- a+b = Maße zur Bestimmung des Befestigungspunktes des Pfostenflansch "P"
- C = Wert zur Bestimmung des Befestigungspunktes des Torflansches "F" **2.) Installation der Antriebe:**<br>
In Bild 1 ist das Schema der<br>
Installation dargestellt.<br>
P = Pfostenflansch (zur Be-<br>
festigung am Pfeiler)<br>
F = Torflügel)<br>
am Torflügel)<br>
am Torflügel<br>
am Torflügel<br>
Befestigungspunktes
- D = Torflügellänge
- X = Entfernung der Torachse von der Pfeilerkante
- = Wert muß immer höher als 45 mm sein (b - X)
- 

Den Werten "a" und "b" fällt eine besondere Bedeutung zu.

Der Wert "a" steht für das Maß zwischen dem Drehpunkt des Tores zum Drehpunkt des Torflügels in der Waagrechten.

Der Wert "b" steht für das Maß zwischen dem Drehpunkt des Tores zum Drehpunkt des Torflügels in der Senkrechten.

Nur wenn diese beiden Werte in einem entsprechenden Verhältnis zueinander stehen ist ein reibungsloser Bewegungs- und Funktionsablauf garantiert.

In der Tabelle "Bild 2" sind die möglichen Installationsmaße angegeben. Waagrecht das a - Maß, in der Senkrechten das b - Maß. Im Schnittpunkt der gewählten Maße steht der sich daraus ergebende Öffnungswinkel.

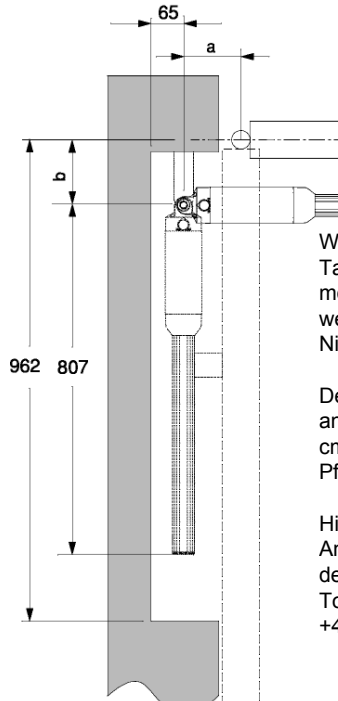

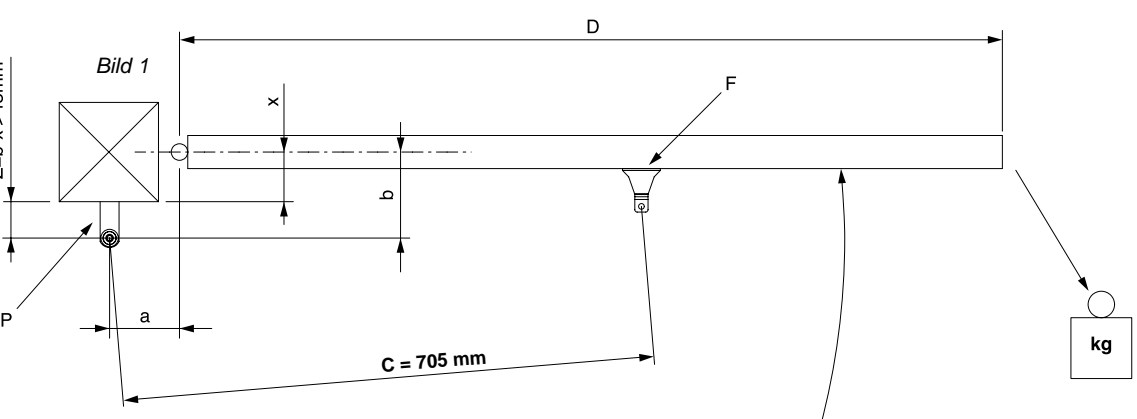

**Das ideale Installationsmaß beträgt für Maß a = 140 mm und für Maß b ebenfalls 140 mm. Um einen anderen Öffnungswinkel als 90° zu erreichen, kann es notwendig sein die Maße a und b zu verändern und entsprechend der untenstehenden Tabelle (Bild 2) anzupassen.** 

**Die gewählten Installationsmaße müssen den in der Tabelle Bild 2 angegebenen Maßen entsprechen.**

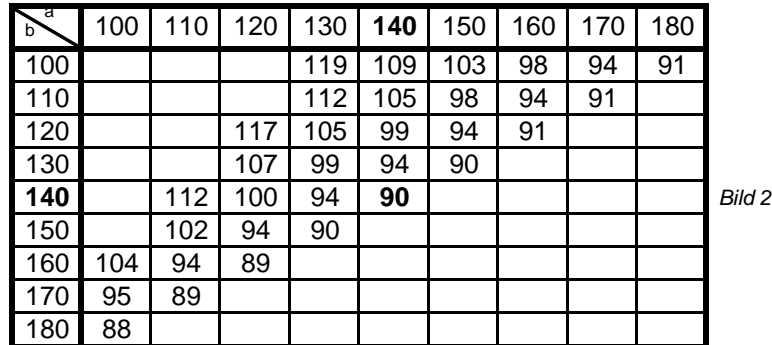

Das ideale Installationsmaß beträgt 140 mm zu 140 mm. Dieses Maß ergibt einen Öffnungswinkel von 90° und eine gleichbleibende Geschwindigkeit in Öffnung und Schließung. Dieses Idealmaß ist besonders gekennzeichnet.

Wählen Sie a - und b - Werte, die sich stark unterscheiden, dann ist die Flügelgeschwindigkeit nicht gleichbleibend und die Zug- bzw. Schubkraft ändert sich während der Bewegung.

Wenn die Torsituation die Einhaltung eines in der Tabelle vorgegebenen Wertes "b" nicht erlaubt, ist es möglich, die Torangel des Flügels zu versetzen oder wenn Wert "a" nicht erreicht werden kann, eine Nische im Pfeiler anzubringen.

Den Pfosten- (P) und den Torflansch (F) nach den angegebenen Maßen auf einer Mindesthöhe von 30 cm befestigen. Der Torflansch (F) muß 705 mm vom Pfostenflansch (P) entfernt sein. (siehe Bild 1)

Hierbei darauf achten, daß der zu montierende Antrieb vollkommen waagrecht zum Bewegungslauf des Tores befestigt wird. Bei in Öffnung steigenden Toren gestattet der Antrieb eine Abweichung von +4°/-4° zur waagrechten Achse.

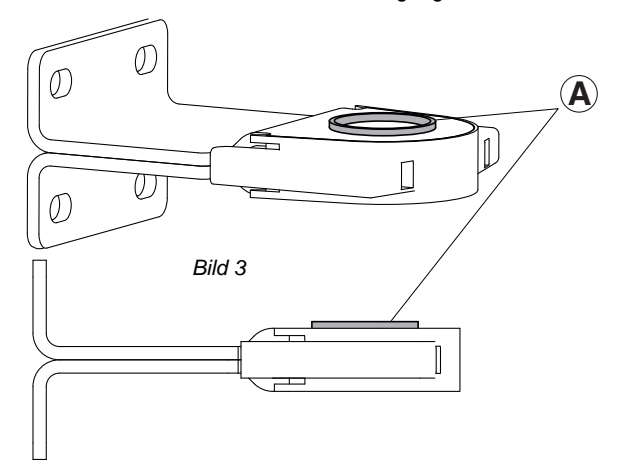

**ACHTUNG: Bei der Montage des Torflansches ist darauf zu achten, daß der Wulst der Buchse (A) nach oben zeigt. (Bild 3)**

**Für die Montage des Pfostenflansches SFR siehe ab Seite 19.**

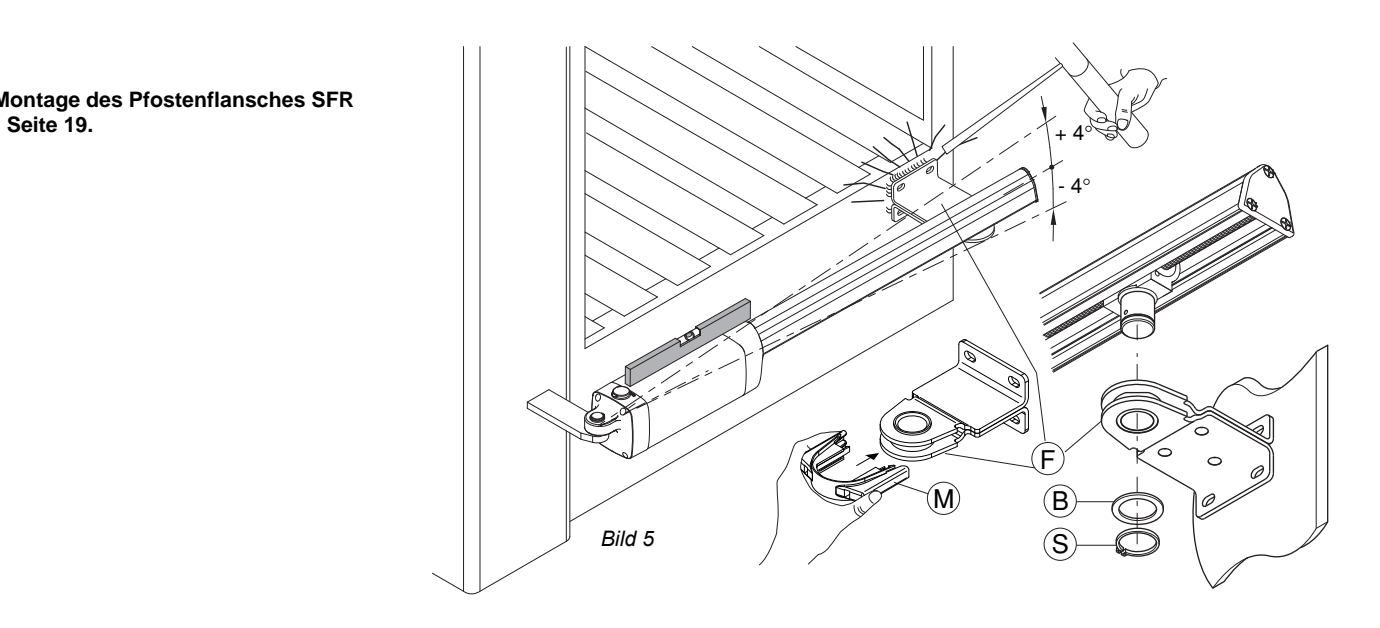

Den Magnethalter (M) bei der Montage auf den Torflansch (F) drücken, bis dieser mit einem Klick einrastet. (Bild 5) Die Antriebe auf den Pfosten- (P) und Torflansch (F) positionieren und mit der Unterlegscheibe und den Sprengringe (S) sichern.

#### **3.) Antriebe entriegeln:**

Die Antriebe Phobos N BT sind selbsthemmend. Um das Tor bei Bedarf manuell bewegen zu können, müssen diese entriegelt werden. Hierzu die Abdeckkappe des Entriegelungsschlosses öffnen und den im Lieferumfang enthaltenen Entriegelungsschlüssel einstecken. Drehen Sie nun den Schlüssel 90° im Uhrzeigersinn. Sie können nun die Torflügel von Hand bewegen.

Um den automatisierten Betrieb wieder aufzunehmen drehen Sie den Schlüssel 90° gegen den Uhrzeigersinn. Das Verriegeln darf nur erfolgen, wenn der Antrieb steht und kein Impuls anliegt. (Bild 6)

Die Verbindung zwischen Steuerung und Antrieb erfolgt bis zur Verteilerdose über ein geeignetes Erdkabel. Zwischen Verteilerdose und Antrieb ist ein Kabel vom Typ **Ölflex Robust 210 3x1,5** oder gleichwertig zu verwenden. Ein gleichwertiges Kabel muß für den Dauerbetrieb im Freien, für eine Nennspannung von 300/500V, für eine beständige Höchsttemperatur von +50°C und einer Mindesttemperatur von -25°C ausgelegt sein. Der Querschnitt muß mindestens 3 x 1,5 mm² betragen, für die korrekte Abdichtung muß der Außendurchmesser zwischen 7,1 bis 9,6 mm betragen. Das Kabel durch den O-Ring (K) durchführen, abisolieren und nach Abbildung "S" an den Klemmen anschließen. Das Kabel so plazieren, daß der O-Ring in seine Kerbe eingelegt werden kann und das ummantelte Kabel etwa 5mm darüber herrausragt (J). Die Kappe schließen und mit den 3 Schrauben fixieren. (Bild 7)

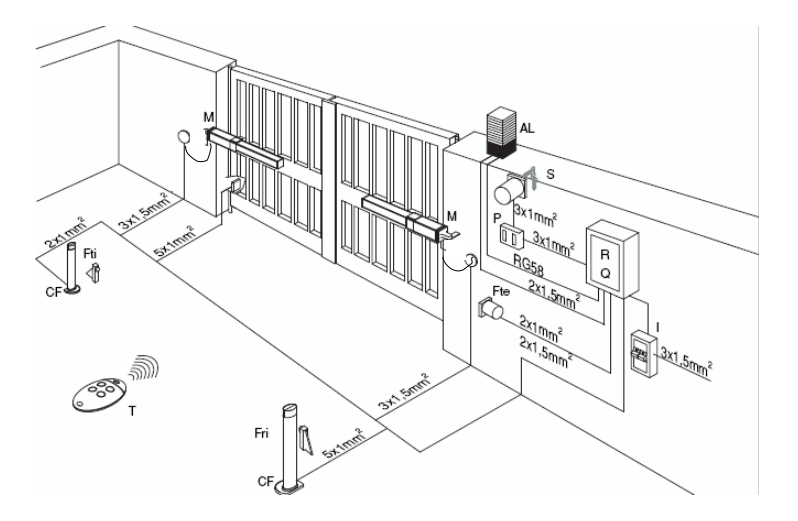

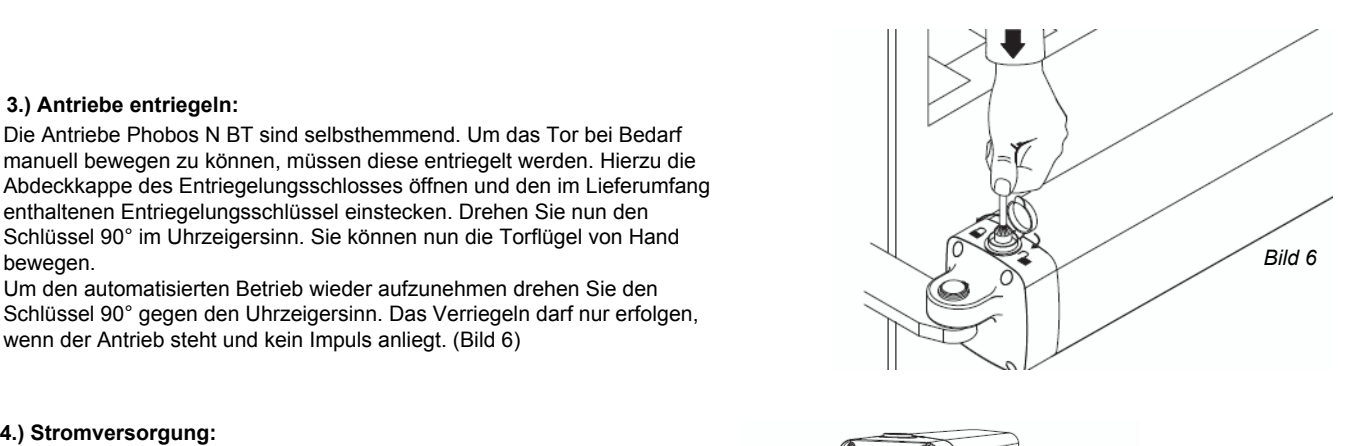

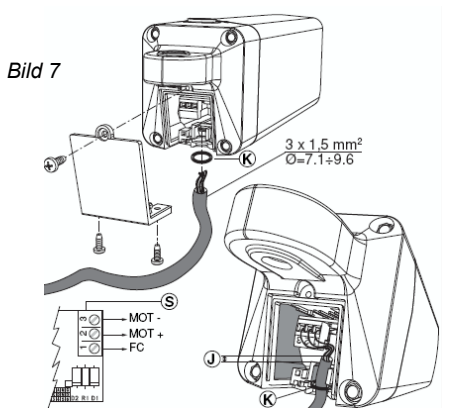

#### **ACHTUNG:**

**Anschlußkabel ist nicht im Lieferumfang enthalten.**

Das Kabel durch den O-Ring (K) durchführen, abisolieren und nach Abbildung "S" an den Klemmen anschließen. Das Kabel so plazieren, daß der O-Ring in seine Kerbe eingelegt werden kann und das ummantelte Kabel etwa 5mm darüber herrausragt (J). Die Kappe schließen und mit den 3 Schrauben fixieren. (Bild 7)

Es ist darauf zu achten, daß die Verteilerdose mindestens auf gleicher Höhe wie der Antrieb plaziert wird und das Verbindungskabel zwischen Verteilerdose und Antrieb ohne Spannung locker durchhängt und eine sogenannte "Affenschaukel" bildet.

### 5.) Endschalter einstellen:

Als nächsten Schritt müssen Sie die Endschalter, die das Anhalten des Torflügels in der Öffnung und Schließung steuern, einstellen. Die Endschalter werden für die Stellung "Tor offen" und "Tor geschlossen" getrennt eingestellt.

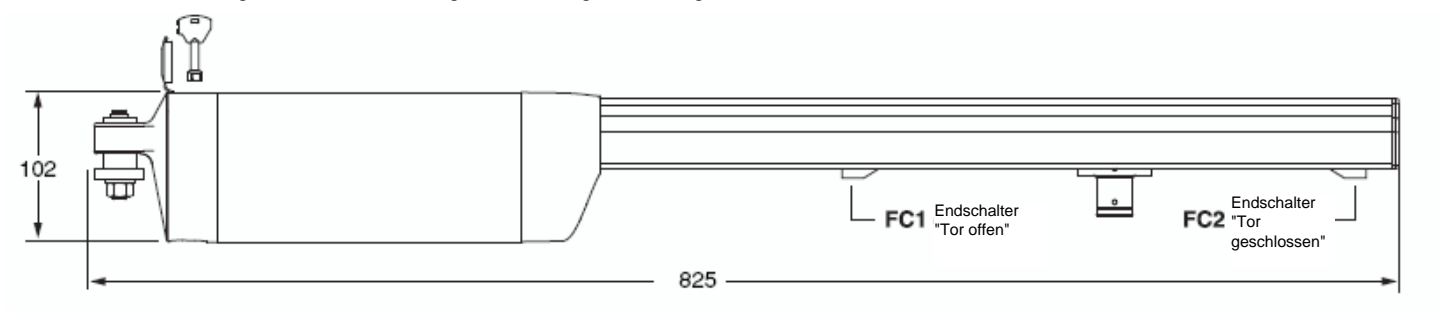

Die Endschalter werden durch Verschieben der Kontakte an die richtige Position eingestellt. Stellen Sie als Erstes den Endschalter für die Stellung "Tor geschlossen" ein. Schließen Sie das Tor. Lösen Sie die Schraube "A" und verschieben Sie den Endschalter so, daß das Tor vor dem Auftreffen auf den Bodenendanschlag stoppt. Achten Sie dabei darauf, das das Kabel zum Endschalter nicht abgerissen wird. Das Kabel dazu, wie in Bild 8 gezeigt, auf Spannung halten und die Schraube "A" festziehen.

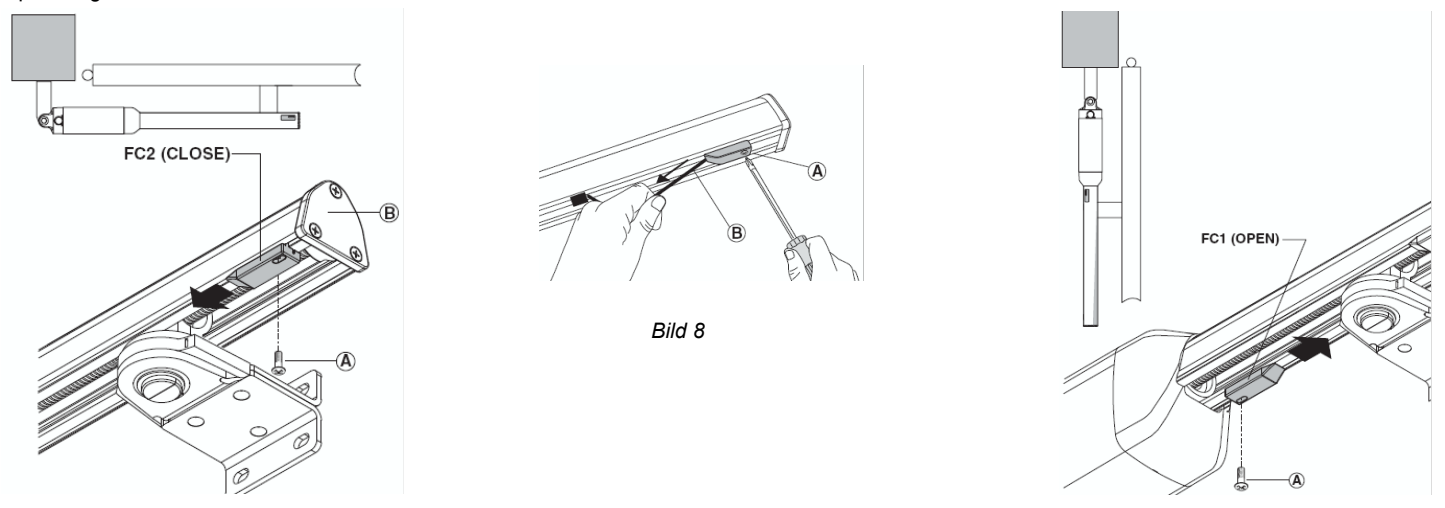

Öffnen Sie nun den Torflügel und überprüfen Sie wo der Endschalter für "Tor offen" das Tor stoppt. Entfernen Sie die Schraube "A" und verschieben Sie den Endschalter so, daß das Tor vor dem Auftreffen auf den Bodenendanschlag stoppt. Über das Langloch im Endschalter können Sie durch lösen der Schraube "A" eine Feinjustierung vornehmen.

Die Endschalter schalten in einem Abstand von ca. 5 mm vor dem Magneten.

Falls auf der Steuerung Libra C MA die Betriebslogik "Druckstabilisierung" aktiviert wird, muß der Endschalter für die Stellung "Tor geschlossen" leicht vorgesetzt werden, so daß er etwas früher schaltet. Der Torflügel bewegt sich wenn diese Logik auf "on" gestellt ist für 100 Millisekunden nach Erreichen des Endschalters weiter. Dies entspricht einer Spindelbewegung von 1 - 2 mm. Dadurch ist gewährleistet, daß die Torflügel sich satt an den Bodenendanschlag anlegen.

#### 6.) Dimensionierung:

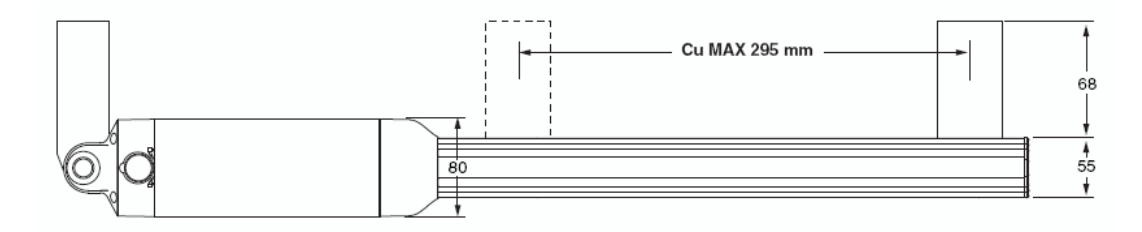

### **7.) elektrischer Anschluß:**

Der Antrieb, welcher als Erster öffnen und als Zweiter schließen soll, wird als Motor 2 an der Steuerung Libra C MA angeklemmt (Bild 9):

Antrieb Klemme 2 an Steuerung Klemme 3 (Mot+ Motor 2)<br>Antrieb Klemme 3 an Steuerung Klemme 4 (Mot- Motor 2) an Steuerung Klemme 4 (Mot- Motor 2) Antrieb Klemme 1 an Steuerung Klemme 5 (FC Motor 2)

Der Antrieb, welcher als Zweiter öffnen und als Erster schließen soll, wird als Motor 1 an der Steuerung Libra C MA angeklemmt:

Antrieb Klemme 2 an Steuerung Klemme 6 (Mot+ Motor 1)<br>Antrieb Klemme 3 an Steuerung Klemme 7 (Mot- Motor 1) Antrieb Klemme 3 an Steuerung Klemme 7 (Mot- Motor 1)<br>Antrieb Klemme 1 an Steuerung Klemme 8 (FC Motor 1) an Steuerung Klemme 8 (FC Motor 1)

Für die Netzspannung die Klemmen "L" und "N" auf der Steuerung Libra C MA verwenden. Hierfür ist ein Erdkabel NYY zu verwenden. Die Erdung an der Trafohalterung befestigen.

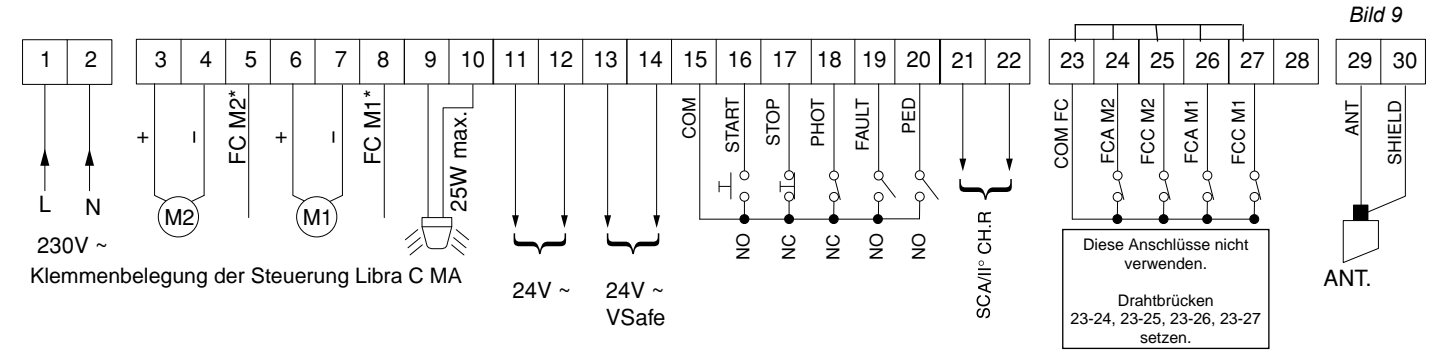

*Bei einflügeligen Anlagen ist der Antrieb als Motor 2 an den Klemmen 3 - 5 anzuschließen. Die Funktion "nur ein Motor aktiv" vor dem Starten des Lernlaufes auf "on" stellen. (siehe Punkt 12 "erweiterte Programmierung")*

Die gesamte Programmierung der Antriebe erfolgt über das Display auf der Platine der Steuerung Libra C MA. Mit den drei Tasten neben dem Display (mit "+", "-" und "OK" bezeichnet) nehmen Sie die Programmierung vor. Netzspannung anlegen.

Beim ersten Drücken der "OK" - Taste gelangen Sie in den Programmiermodus. Auf dem Display erscheint die Versionsnummer und einige statistische Werte. Warten Sie bis auf dem Display "Parameter" als Laufschrift erscheint. Drücken Sie jetzt 3x die Taste "-" bis als Laufschrift das Wort "Lingua" erscheint. Dann "OK" drücken. Mit "-" bis zu "deu" drücken und mit "OK" bestätigen. Es erscheint jetzt im Display "Sprache". Verlassen Sie das<br>Programmiermenü indem Sie die Tasten "+" und "-" gleichzeitig drücken. 8.) Displaysprache einstellen:<br>Die gesamte Programmierung der Antriebe erfolgt über das Display auf c<br>(mit "+", "-" und "OK" bezeichnet) nehmen Sie die Programmierung vor.<br>Netzspannung anlegen.<br>Beim ersten Drücken der "OK"

#### **9.) Handsender einlernen:**

Um einen Handsender einzulernen wiederum 1x "OK" drücken um in den Programmiermodus zu gelangen. Warten Sie bis auf dem Display "Parameter" als Laufschrift erscheint. Drücken Sie jetzt 2x die Taste "-" bis als Laufschrift das Wort "Funk" im Display erscheint. Jetzt die Taste "OK" drücken - es erscheint die Laufschrift "zufügen Start". Jetzt abermals "OK" drücken. Die Aufforderung "verst. Taste" erscheint im Display. Sie haben jetzt 20 Sekunden Zeit beim Handsender Mitto die beiden Sendetasten gleichzeitig, beim 4-Kanal-Handsender Mitto 4 die beiden oberen Sendetasten gleichzeitig zu drücken. Wenn Sie die entsprechende Tasten gedrückt haben, erscheint die Meldung "Loslassen" auf dem Display. Lassen Sie die Taste los. Das Display zeigt nun "gewue Taste" an. Drücken Sie nun die gewünschte Handsendertaste, die Sie später zum öffnen des Tores benutzen möchten. Die Meldung "OK 01" erscheint auf dem Display als Bestätigung für das erfolgreiche Einlernen des Handsenders, wobei die "01" für die Zahl der einprogrammierten Handsender steht. Auf diese Weise können Sie jederzeit neue Handsender Mitto zufügen. Verlassen Sie das Programmiermenü, indem Sie die Tasten "+" und "-" gleichzeitig drücken. geschwindigkeit in diese Geschwindigkeit in den Parametern geändert, musika er als eine Geschwindigkeit in den Parametern geändert, musika er als enter the enterpret of the state of the state of the state of the state of

Testen Sie jetzt den eingelernten Handsender und ob die Endschalter in AUF und ZU abschalten. Eventuell eine Feinjustierung der Endschalter vornehmen.

Falls Endanschläge am Boden vorhanden sind müssen Sie darauf achten, daß die Antriebe trotzdem durch die elektrischen Endschalter abgeschaltet werden.

#### **10.) Lernlauf durchführen:**

Jetzt müssen noch die Kräfte mit welcher der Antrieb das Tor bewegt erlernt werden. Beachten Sie bei einflügeligen Anlagen, *daß die Betriebslogik "nur ein Motor aktiv" auf "on" gestellt ist.* (siehe hierzu Punkt 12 "erweiterte Programmierung") Den Lernlauf erst durchführen, nachdem Sie das Ansprechen der Endschalter und den Bewegungsablauf des Tores überprüft haben. *Der Lernlauf muß bei geschlossenem Tor gestartet werden*. **ACHTUNG:** falls Sie ein Elektroschloß ECB installiert haben, entriegeln Sie dieses, bevor der Lernlauf gestartet wird.

Sollen die Antriebe vor dem Erreichen der Endschalter verlangsamen, aktivieren Sie die Intensität der Verlangsamung im Parametermenü (Einstellung 001 - 050) (siehe Seite 11). Anschließend den Lernlauf starten:

1x "OK" drücken um in den Programmiermodus zu gelangen. Warten Sie bis auf dem Display "Parameter" als Laufschrift erscheint oder überspringen Sie den statistischen Durchlauf in dem Sie ein weiteres Mal die Taste "OK" drücken. Drücken Sie jetzt 5x die Taste "-" bis das Wort "Autoset" im Display erscheint. Um den Lernlauf zu starten 1x "OK" drücken. Das Tor fährt zweimal komplett auf und anschließend selbstständig wieder zu. Währenddessen laufen auf dem Display Punkte von rechts nach links um die Durchführung des Lernlaufes anzuzeigen. Wurde der Lernlauf erfolgreich beendet und somit die notwendigen Kräfte und die Dauer der Endlagendämpfung (falls aktiviert) eingelernt, erscheint auf dem Display die Meldung "OK". Diese Meldung mit der "OK" - Taste bestätigen. Mit dem gleichzeitigen Drücken der "+"- und "-"-Taste den Programmiermodus verlassen.

Wurden während des Lernlaufes die elektonischen Endschalter nicht angesprochen, während des Laufens ein Start- oder Stoppbefehl gegeben oder die Lichtschranke unterbrochen, meldet das Display "KO". Das Ansprechen der Endschalter überprüfen und den Lernlauf erneut starten.

#### **Achtung: Während des Lernlaufes ist die Kraftabschaltung außer Betrieb. Achten Sie deshalb darauf, daß sich während des Lernlaufes keine Personen oder Gegenstände im Gefahrenbereich befinden.**

Nach erfolgreichem Lernlauf die Kraftabschaltung überprüfen. Geben Sie dazu einen Befehl über den eingelernten Handsender und versuchen Sie dann das sich bewegende Tor an der äußeren Kante zu stoppen. Das Tor sollte sich leicht anhalten lassen und das Hindernis durch eine Bewegung in die Gegenrichtung wieder freigeben (reversieren).

Falls eine Verlangsamung aktiviert wurde, bezieht sich das erlernte Drehmoment in der Verlangsamung auf die gespeicherte Verlangsamungs-<br>geschwindigkeit. Wird diese Geschwindigkeit in den Parametern geändert, muß auch das

#### **11.) erweiterte Installationen:**

Bezugnehmend auf die beiliegende Montage- und Bedienungsanleitung können Sie nun nacheinander Zubehörteile wie Lichtschranke, Schlüsselschalter, Blinkleuchte, Antenne usw. anklemmen. Nach jedem installierten Zubehörteil einen neuen Bewegungsdurchlauf der Antriebe starten um eventuell aufgetretene Verklemmungsfehler sofort zu bemerken und beseitigen zu können. Beim Anklemmen von Sicherheitseinrichtungen (Lichtschranke - Klemme 18 oder Not - Stop - Taster - Klemme 17), die entsprechenden Drahtbrücken entfernen. Wird einer dieser Anschlüsse nicht verwendet, muß die Drahtbrücke gesetzt bleiben.

Klemmenbelegung der Klemmleiste in der Steuerung LIBRA C MA: (Bild 10)

15 und 16: Start-Befehl (Anschluß von potentialfreien Kontakten wie Schlüsselschalter, Taster) oder definierter Befehl für die Toröffnung (wird im Menü der Betriebslogiken eingestellt)

- 15 und 17: Not-Stop-Taster (falls nicht genutzt, Drahtbrücke gesetzt lassen)
- 15 und 18: Lichtschranke (falls nicht genutzt, Drahtbrücke gesetzt lassen)
- 19: Selbstüberwachung der Lichtschranke
- 15 und 20: Fußgängerfunktion (Teilöffnung von Motor 2) oder definierter Befehl für die Torschließung (im Totmann Modus)
- 21 und 22: Anschluß einer Torstatusanzeige (24V / 1A) oder Abgriff des zweiten Funkkanals (siehe Anschlußplan Bild 10 a)
- 23 bis 27 : Endschalteranschlüsse nur für den Antrieb Eli 250 BT. Bei den Antrieben Phobos N BT sind die Endschalteranschlüsse 5 und 8 zu verwenden Drahtbrücken von Klemme 23 auf 24, 23 auf 25, 23 auf 26 und 23 auf 27 setzen.

29 und 30: Antennenanschluß (29 - Signal / 30 - Ummantelung)

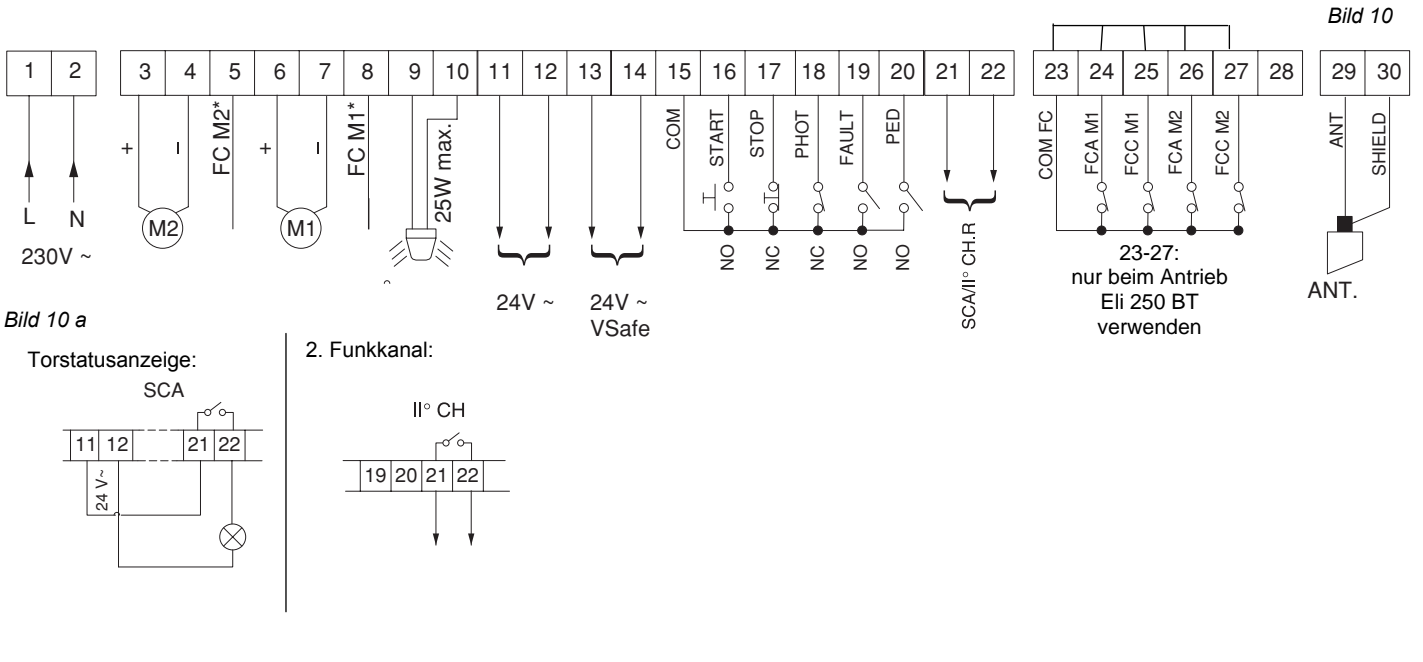

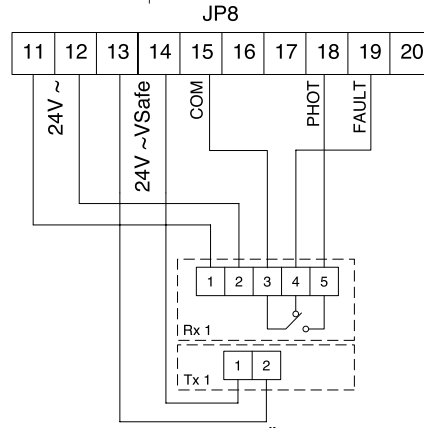

Drahtbrücke 15-18 entfernen. Überwachung der Lichtschranken (ŁE5Ł Phot) in den Betriebslogiken aktivieren.

Anschluß eines überwachten Lichtschrankenpaares: Anschluß zweier überwachten Lichtschrankenpaare:

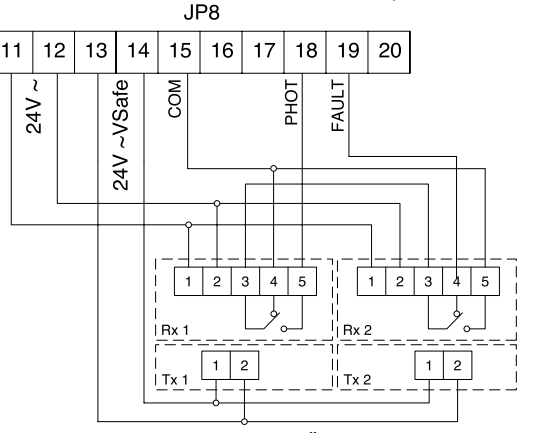

Drahtbrücke 15-18 entfernen. Überwachung der Lichtschranken (ŁE5Ł Phot) in den Betriebslogiken aktivieren.

#### **Anschluß eines nicht überwachten Lichtschrankenpaares:**

Ist die Überwachung der Lichtschranke im Menü "ŁE5Ł Phot" deaktiviert (oFF), so lassen sich Fremdprodukte ohne Selbstüberwachung anschließen. Hierbei ist die nicht überwachte 24V - Versorgung (Klemme 11 und 12), der gemeinsame Kontakt 15 und der geschlossene Kontakt 18 zu verwenden. Die Drahtbrücke 15 - 18 ist zu entfernen:

Lichtschrankensender: 1 auf Klemme 11 / 2 auf Klemme 12

Lichtschrankenempfänger: 1 auf Klemme 11 / 2 auf Klemme 12 / 3 auf Klemme 15 / 4 wird nicht belegt / 5 auf Klemme 18.

Zwei Lichtschrankenpaare müssen in Reihe angeschlossen werden.

### **12.) erweiterte Programmierung:**

Damit Sie Ihre Drehtoranlage Ihren individuellen Bedürfnissen anpassen können, bietet Ihnen die Steuerung LIBRA C MA einige Funktionen die an- oder ausgeschaltet werden können. Die genauen Erläuterungen der Betriebslogiken und Parameter entnehmen Sie bitte der beiliegenden "Montage- und Bedienungsanleitung". Die nachfolgende Tabelle dient als Ergänzung der "Fig. A" der "Montage- und Bedienungsanleitung" und zeigt Ihnen als Wegweiser, wie sie zu dem gewünschten Menüpunkt gelangen. Die Programmierung von Links nach Rechts in der angegeben Reihenfolge durchführen.

> 1x "-" (auf dem Display erscheint das Wort "Logik" als Laufschrift) 1x "OK" (auf dem Display erscheint das Wort "TCA" als Laufschrift)

+

 $\overline{\Omega}$ 

.........

 $\overline{O}$  OK $\leftarrow$ 

Beispiel: Sie möchten den "automatischen Zulauf" nach einer Zeit von 20 Sekunden aktivieren. Gehen Sie folgendermaßen vor:

1.) Betriebslogik "automatischer Zulauf" aktivieren: 2x "OK" (auf dem Display erscheint das Wort "Parameter" als Laufschrift)

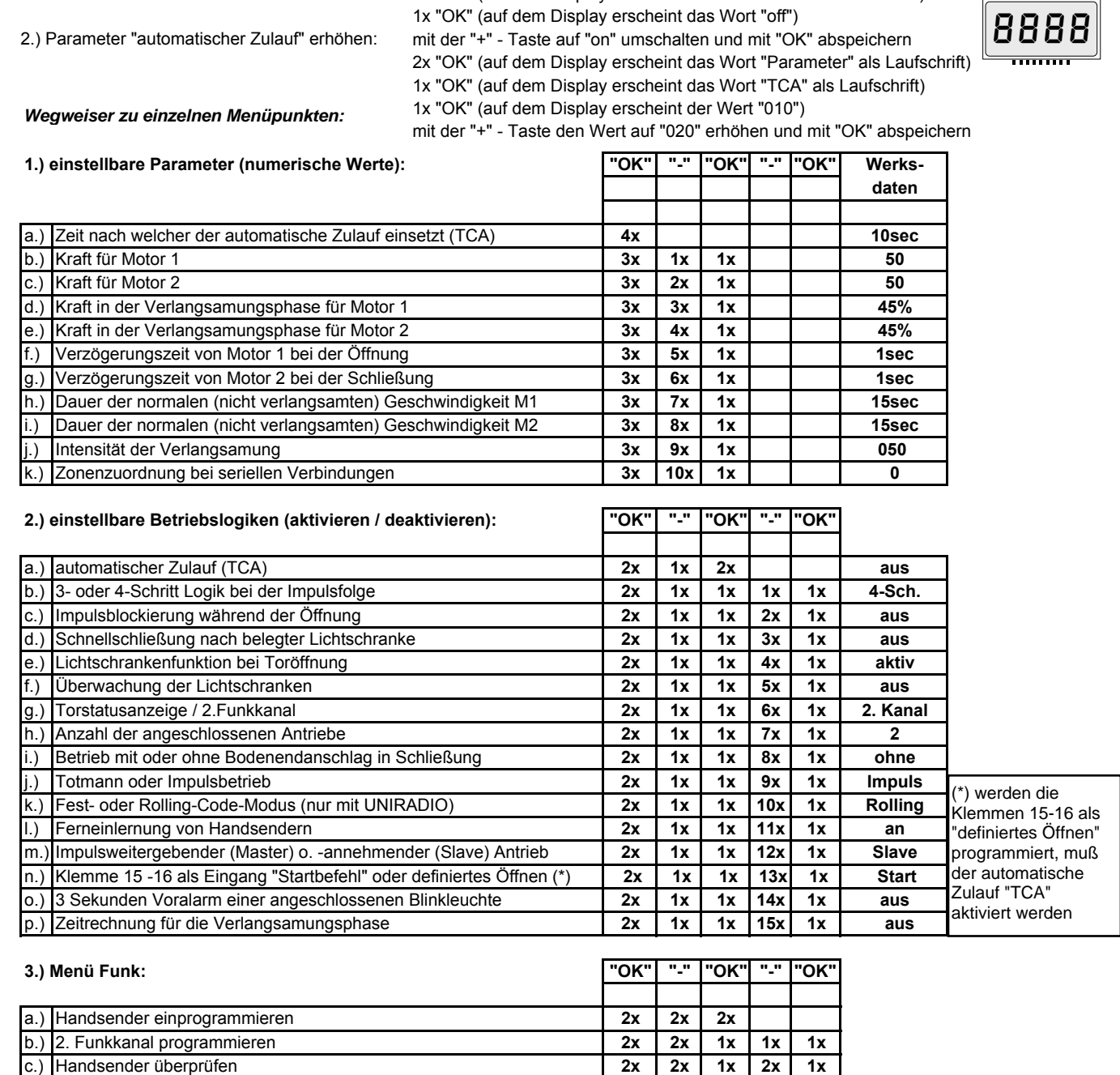

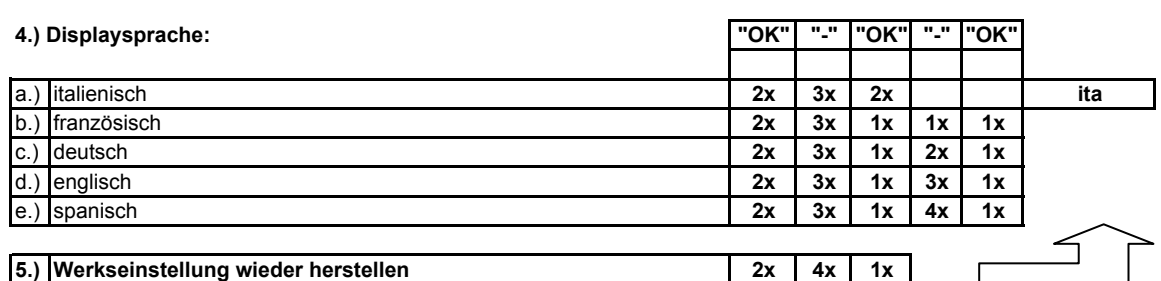

d.) gesamten Empfänger löschen **2x 2x 2x 3x 1x 1x** e.) Codierungsanzeige (nur mit UNIRADIO) **2x 2x 1x 4x 1x** 

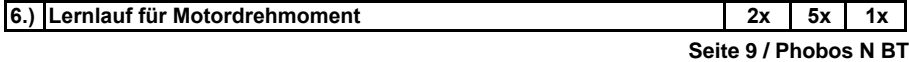

## **Nachfolgend das Schema des Programmiermenüs für die Veränderung von Parametern:**

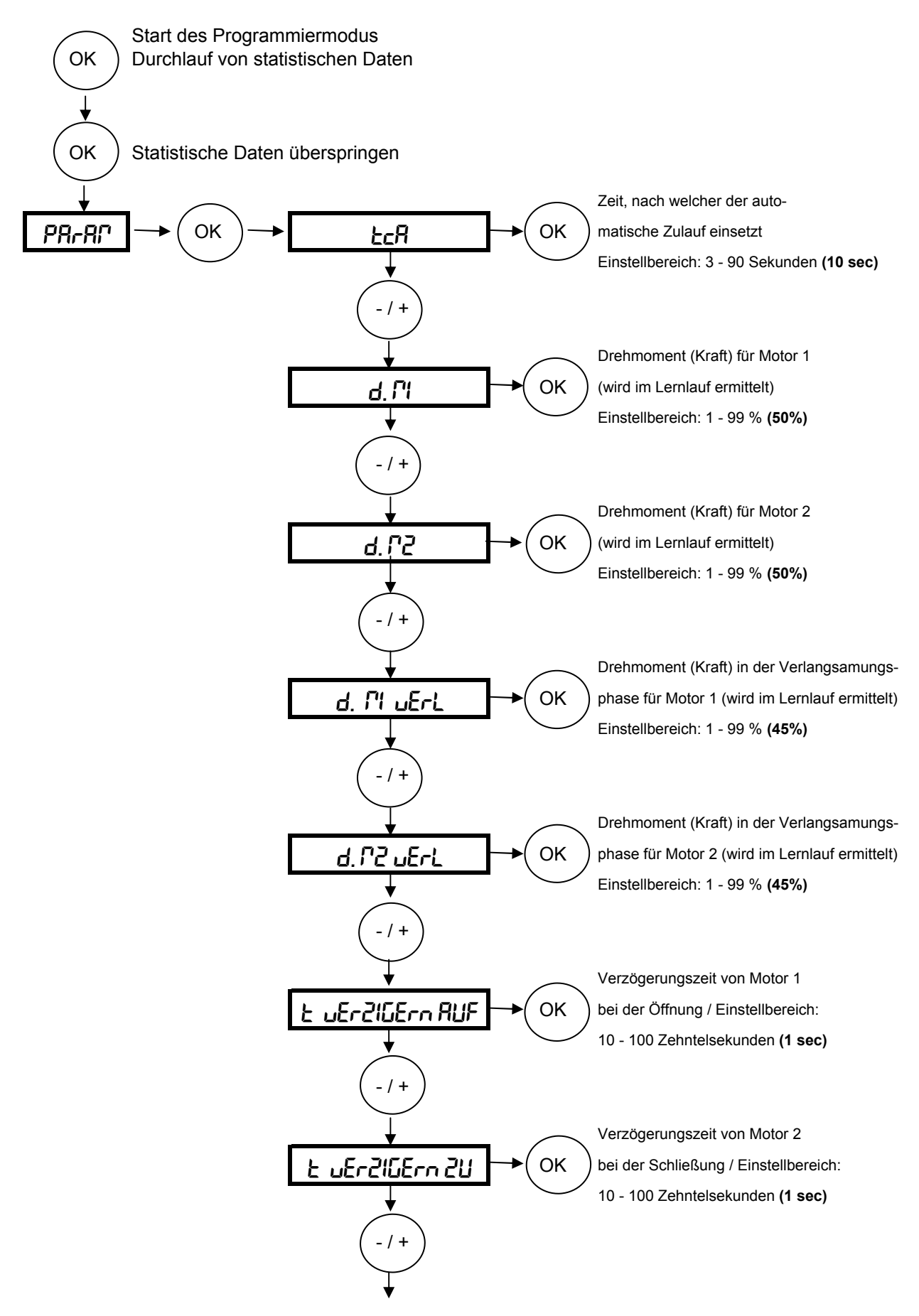

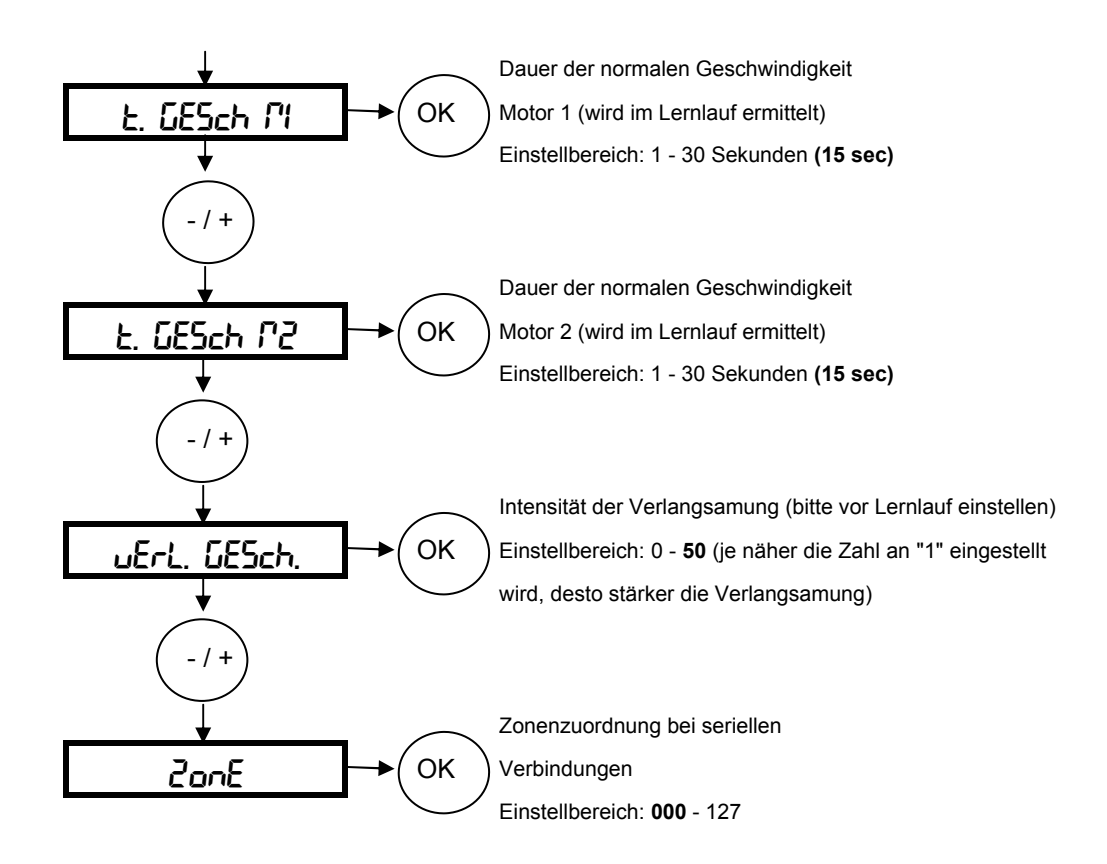

Die **hervorgehobenen Werte** zeigen Ihnen die Werkseinstellung an

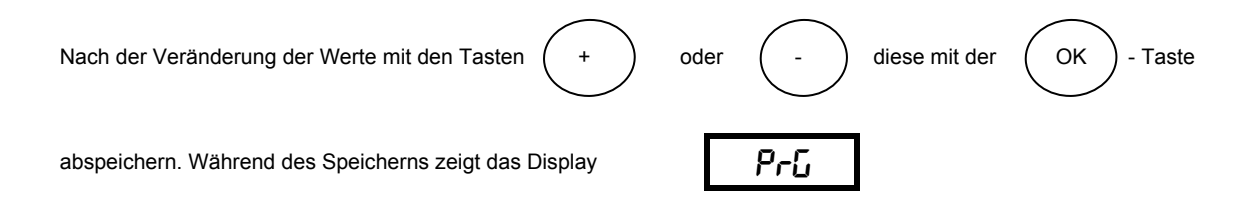

## **Nachfolgend das Schema des Programmiermenüs für die Veränderung von Betriebslogiken:**

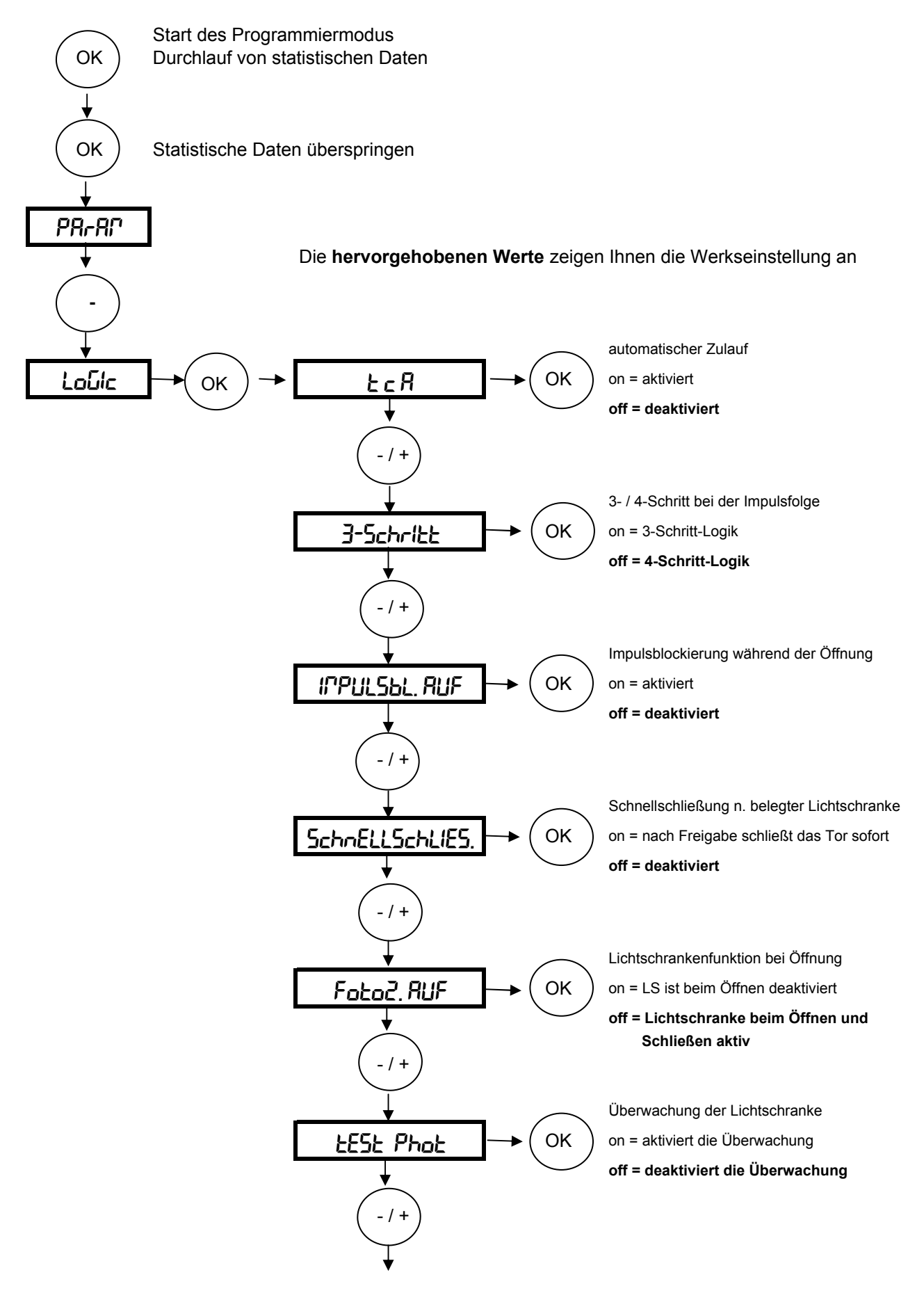

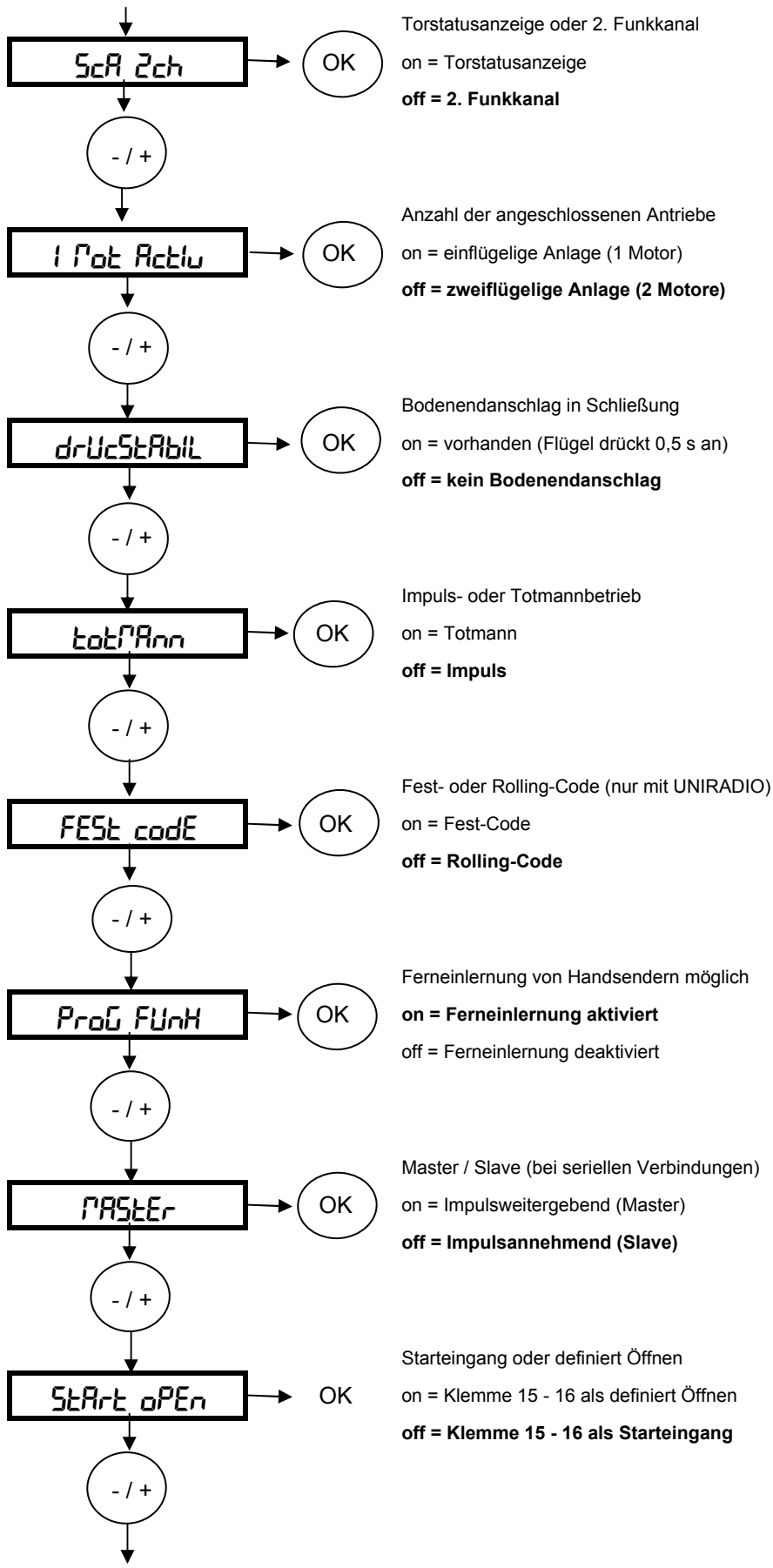

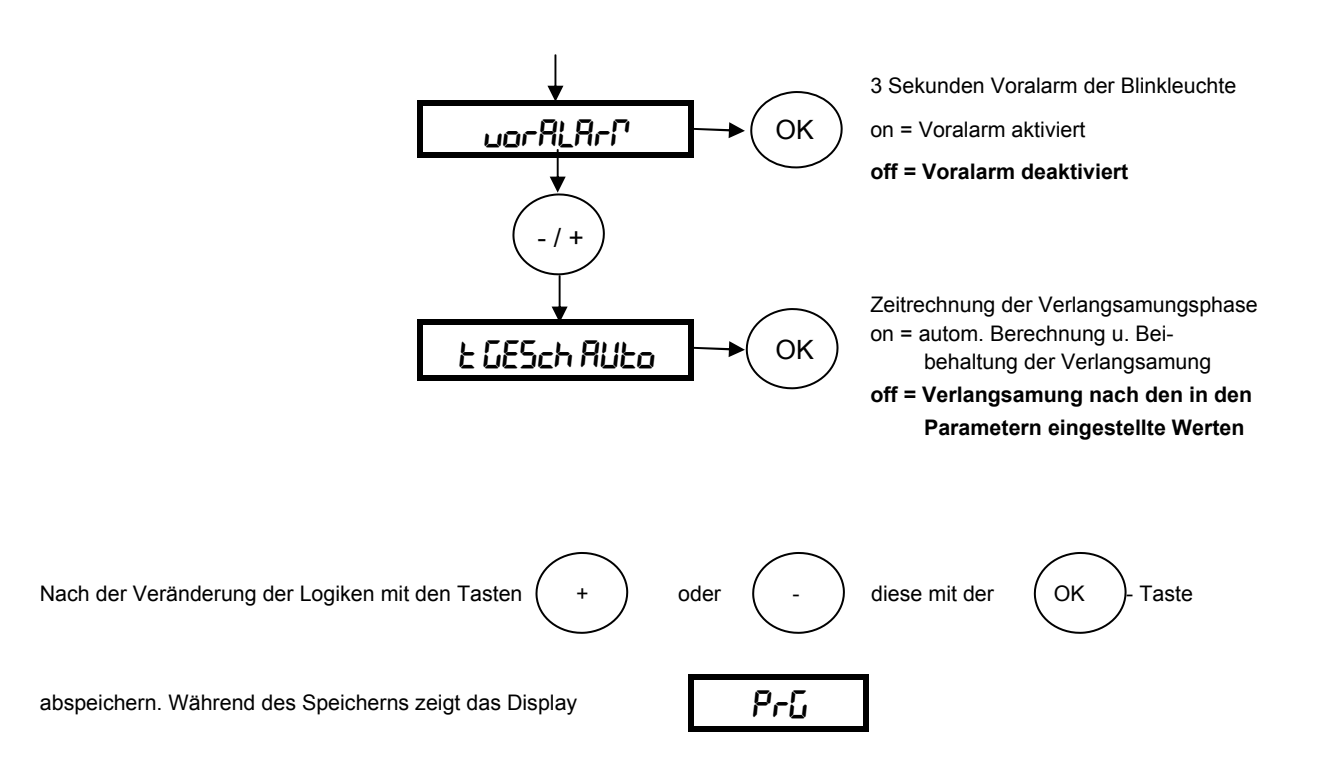

### **Nachfolgend das Schema für Veränderungen im Funkmenü (z.B. Handsender einlernen):**

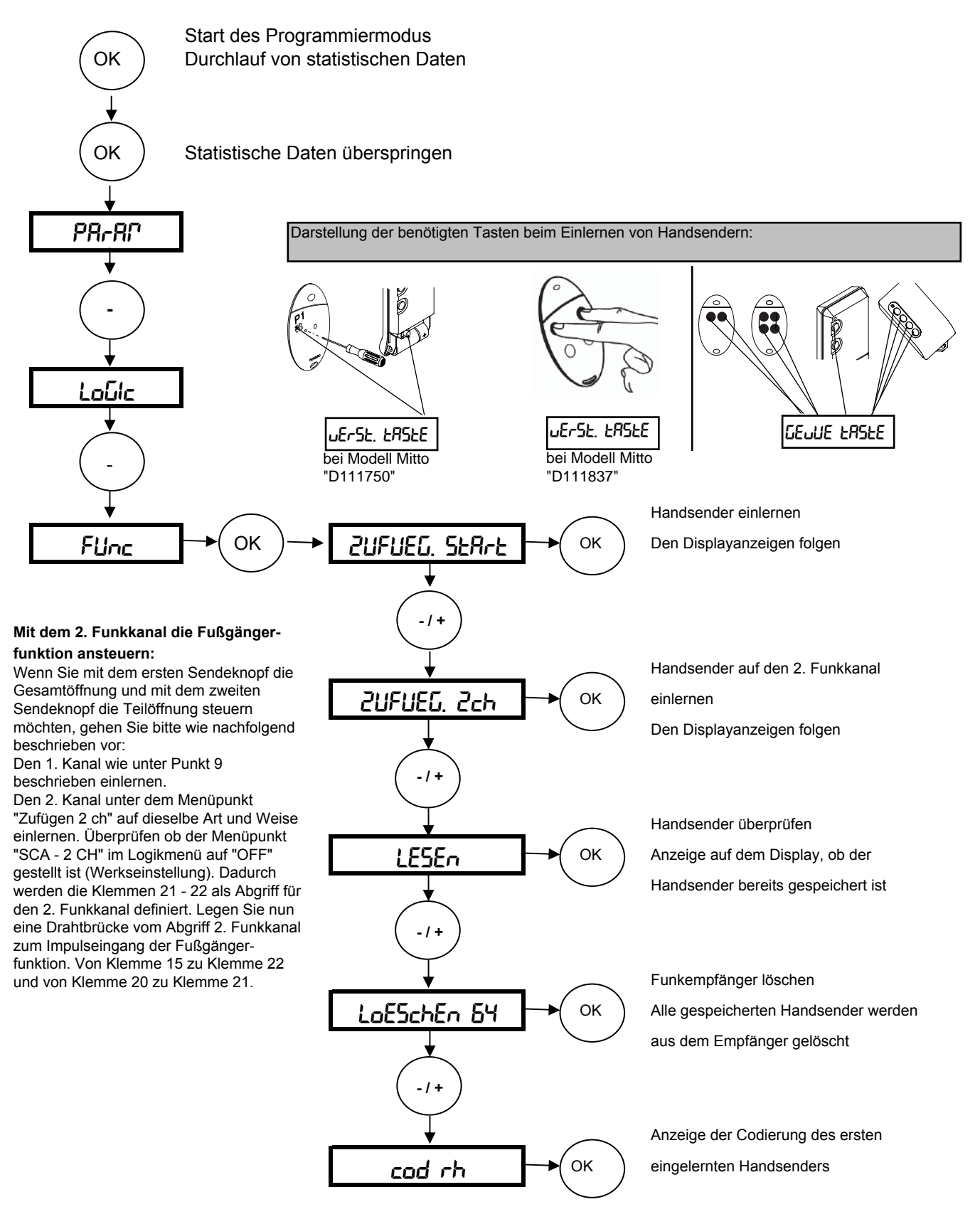

Bei dem über das Funkmenü eingelernten ersten Handsender Mitto die versenkte Taste auf der Rückseite mit Hilfe eines spitzen Gegenstandes (D111750) beziehungsweise die beiden oberen Sendetasten gleichzeitig (D111837) und anschließend die eingespeicherte Sendetaste dieses Handsenders drücken. Innerhalb von 10 sec. nacheinander die versenkte Taste beziehungsweise die beiden oberen Sendetasten gleichzeitig und die Sendetaste des neu zu speichernden Handsenders drücken. 90 Sekunden warten. Somit ist dieser Handsender neu gespeichert. Weitere Handsender über die Ferneinlernung einlernen<br>Bei dem über das Funkmenü eingelernten ersten Handsend<br>(D111750) beziehungsweise die beiden oberen Sendetaste<br>Handsenders drücken. Innerhalb von 10 sec. nacheinander<br>und

Ist die Betriebslogik "Programmierung Funk" aktiviert ("on"), lassen sich auf diese Weise jederzeit über das Ferneinlesen weitere Handsender speichern.

# **Nachfolgend das Schema zur Spracheinstellung, Werksdaten laden und die Durchführung des Lernlaufes**

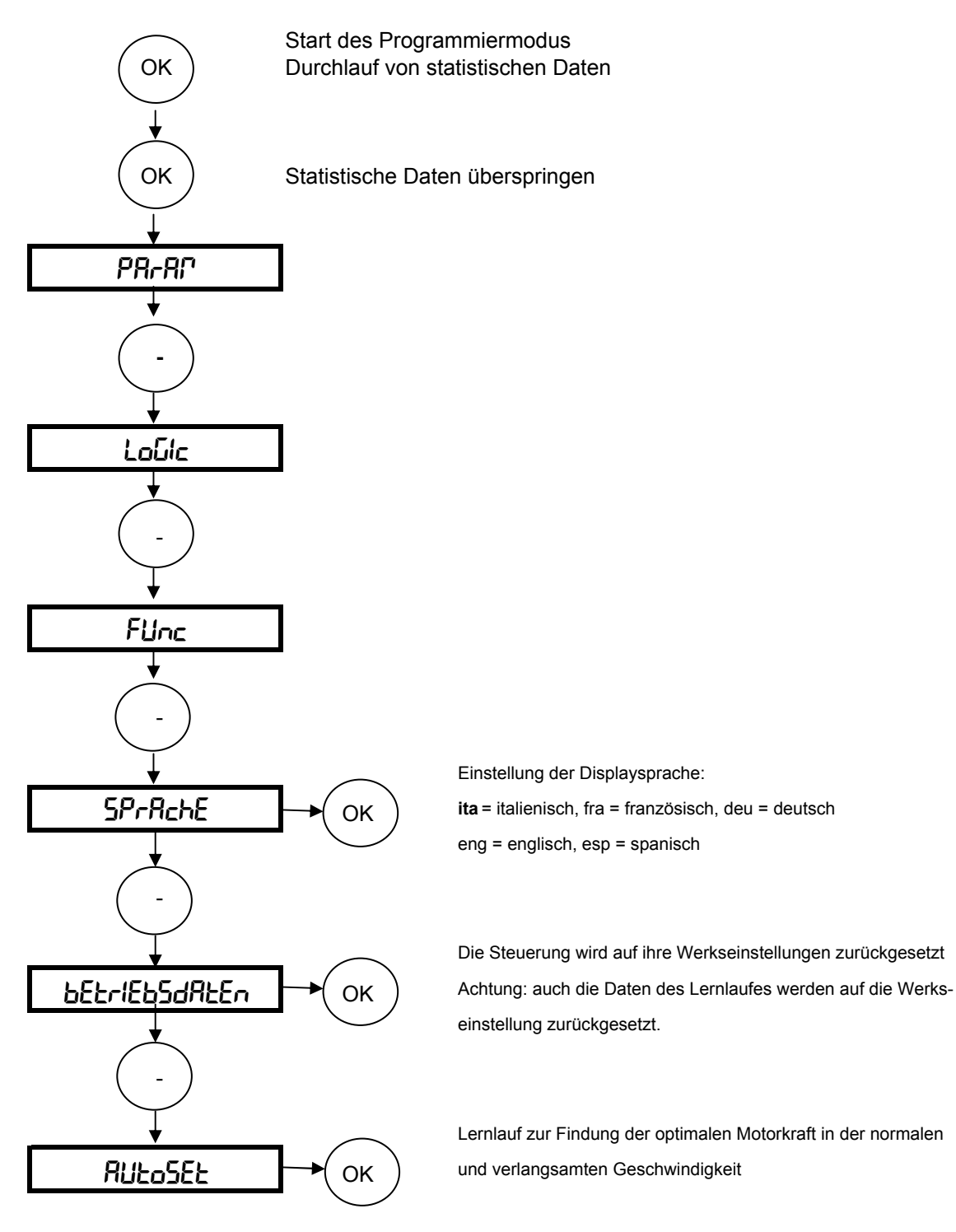

Die Toranlage ist in regelmäßigen Abständen zu warten, sowie die Sicherheitseinrichtungen zu überprüfen und die Steuerung auf Fremdkörper wie Insekten zu kontrollieren.

**Nun bleibt uns noch Ihnen viel Freude mit Ihrem BFT - Torantrieb zu wünschen** 

# **Kurzübersicht: Libra C MA**

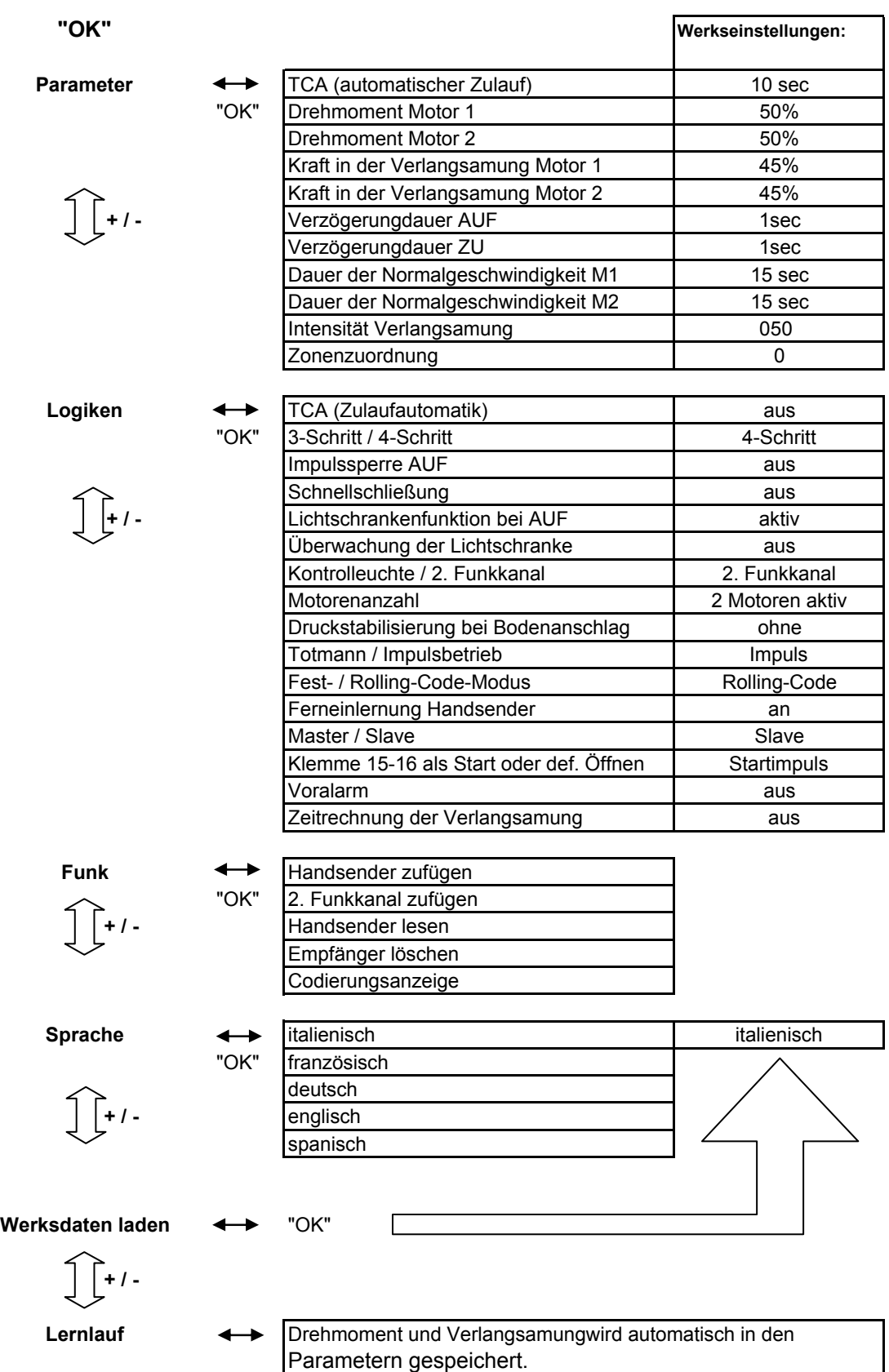

# **13.a. Displayanzeigen - Fehlerdiagnose und -behebung:**

Die Steuerung Libra C MA überwacht permanent ihre Eingänge. Das Display zeigt die Aktivierung und somit das Ansprechen folgender Klemmen an:

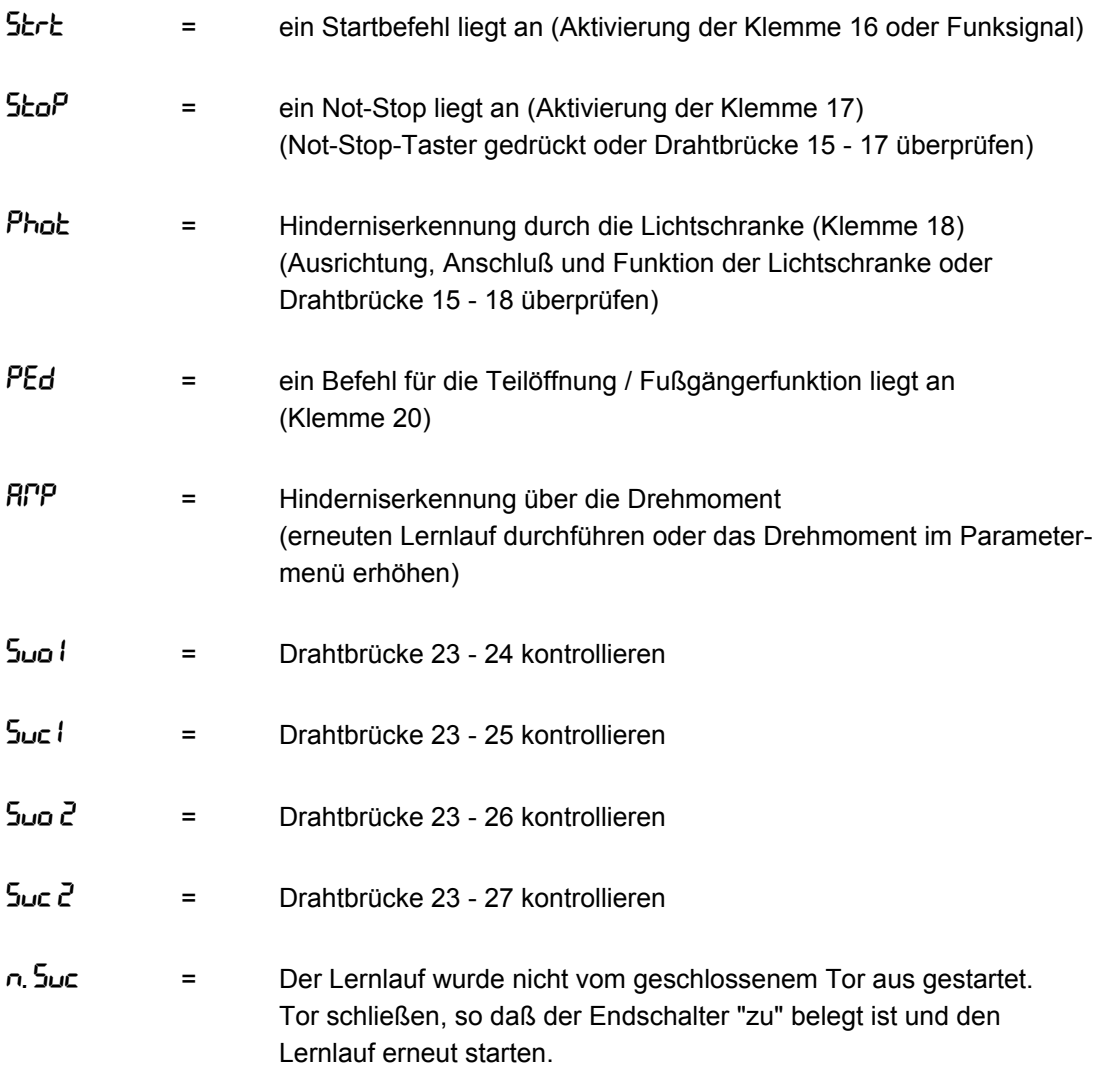

# **13.b. Displayanzeigen - Überwachung des gespeicherten Drehmomentes:**

Während den Torbewegungen wird auf dem Display das momentan vom Motor benötigte Drehmoment angezeigt. Die erste Ziffer zeigt das Drehmoment von Motor 2 (angeschlossen an den Klemmen 3 - 5), die zweite Ziffer das Drehmoment von Motor 1 an. (z.B. 35.40) Das Drehmoment wird ständig aktualisiert und zeigt die augenblicklich vom Motor benötigte Kraft an. Der in den Parametern gespeicherte Wert muß höher liegen als der angezeigte Wert, da die Kraftbegrenzung ( $RTP$ ) einsetzt sobald der angezeigte Wert den gespeicherten erreicht.

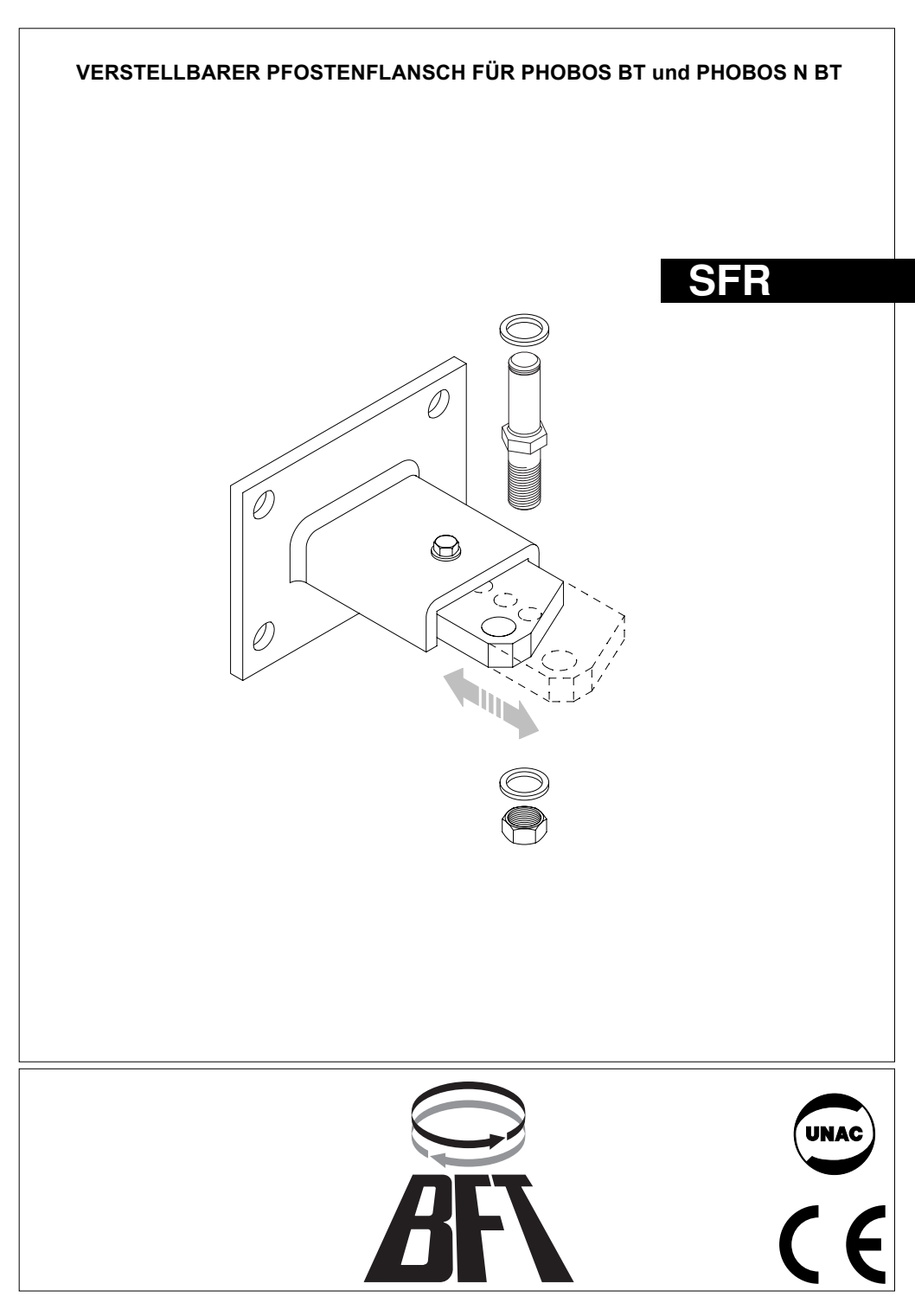

**Seite 19 / Phobos N BT**

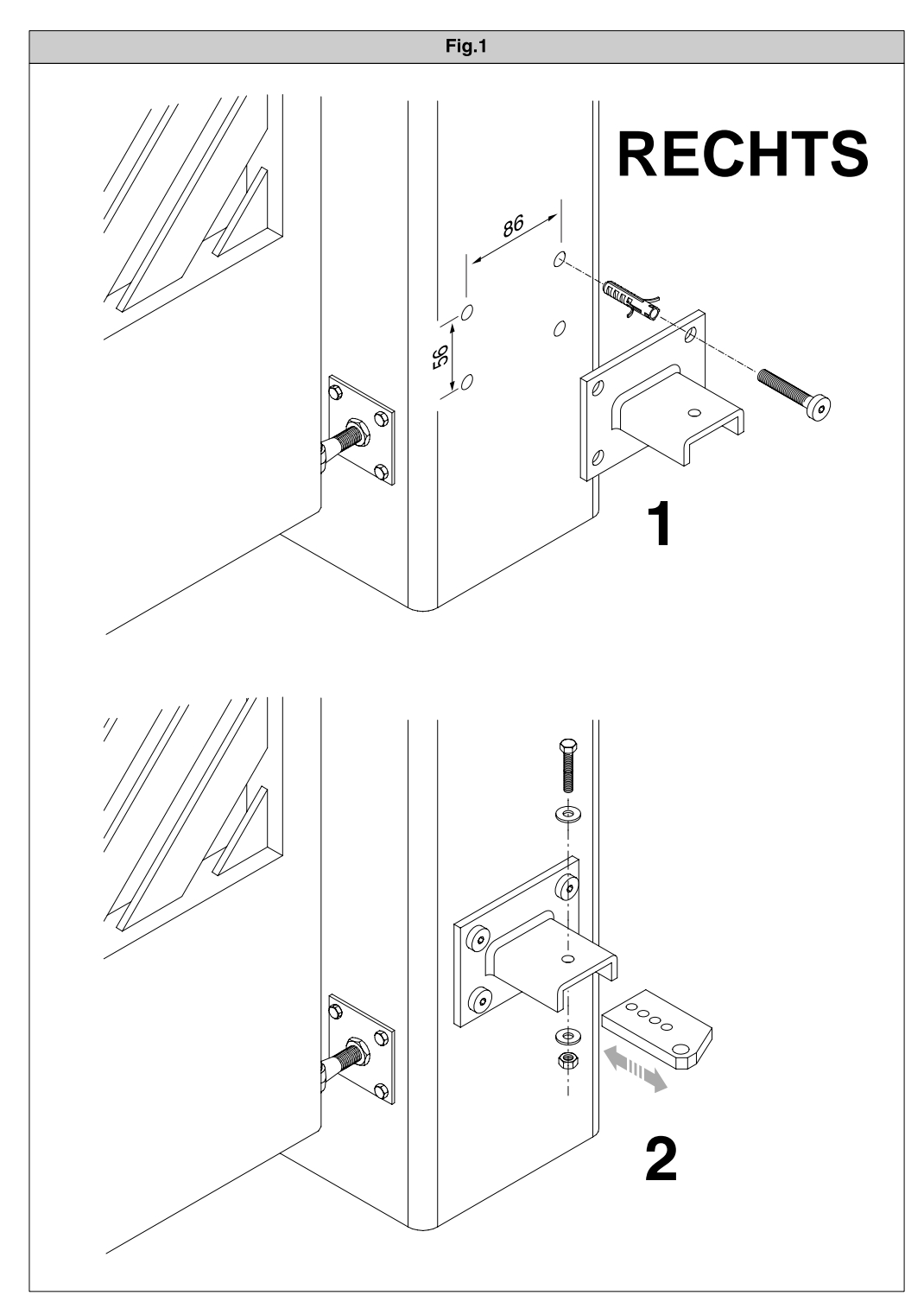

**Seite 20 / Phobos N BT**

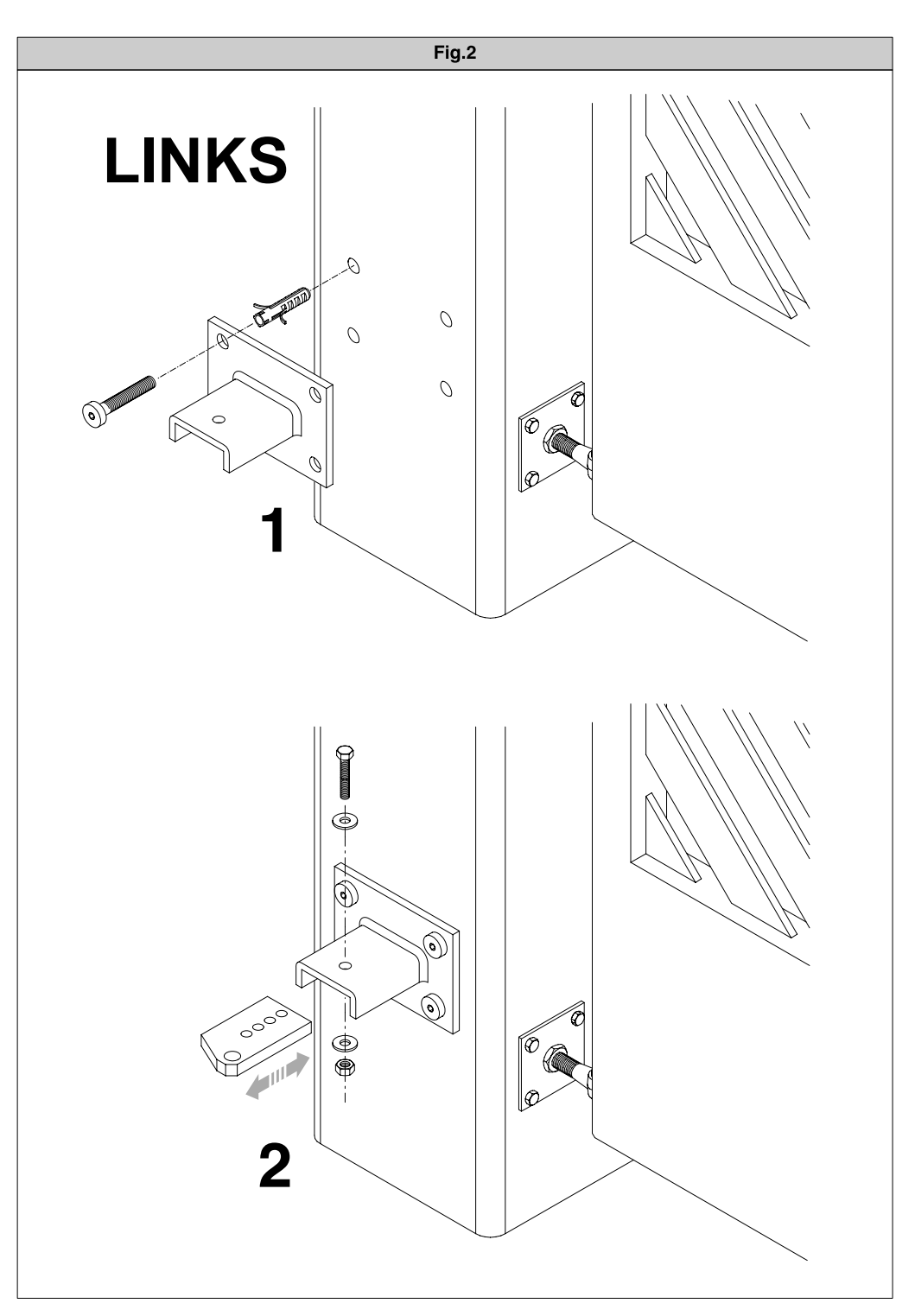

**Seite 21 / Phobos N BT**

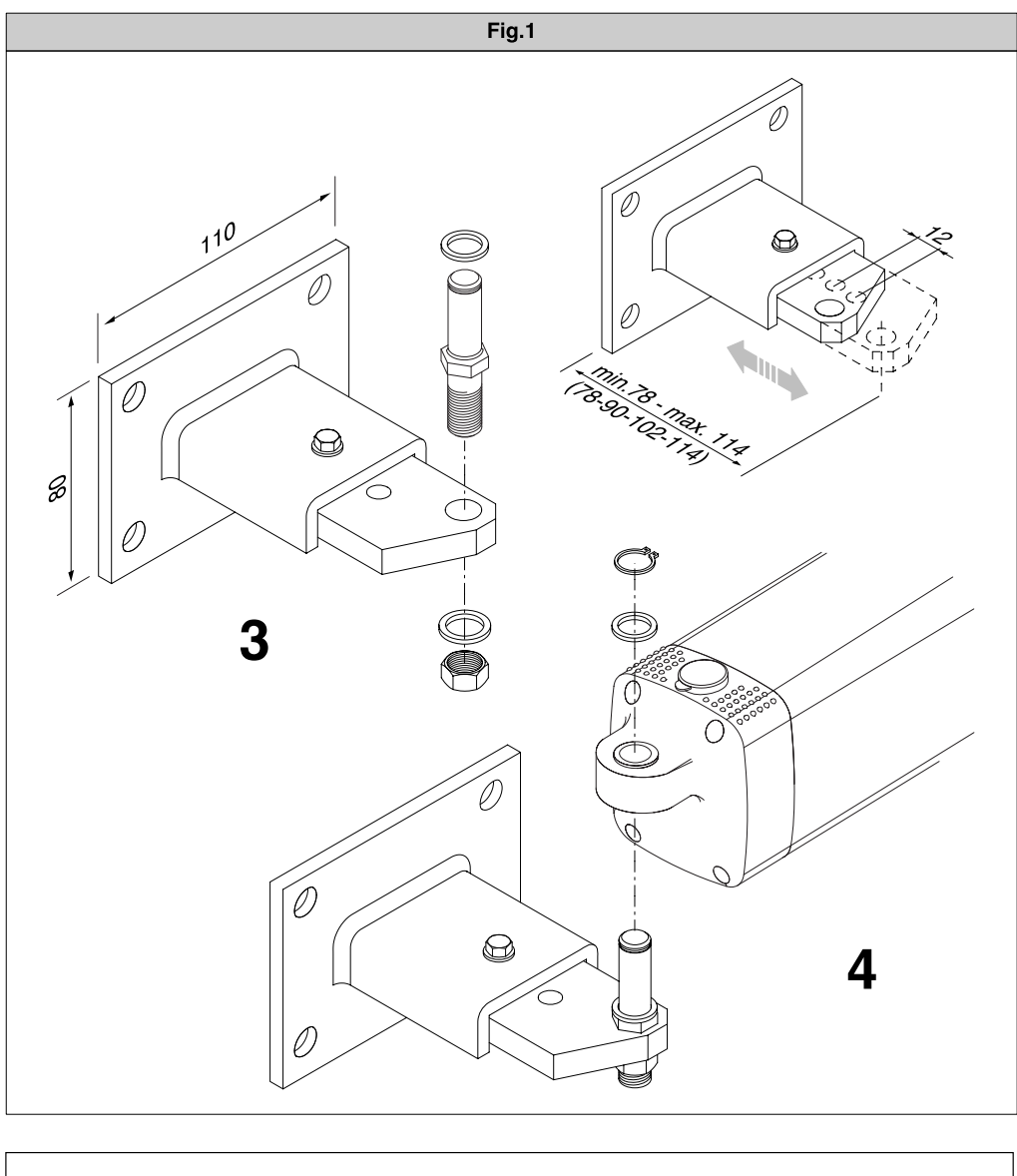

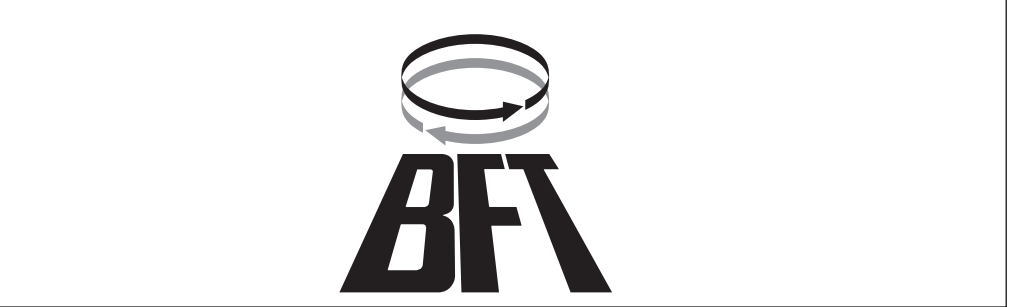

# **Dokumentation der Einstellungen auf der Platine Libra C MA:**

Einbaustelle der Anlage:

Eingestellte Betriebsparameter: Die programmierten Werte bitte eintragen.

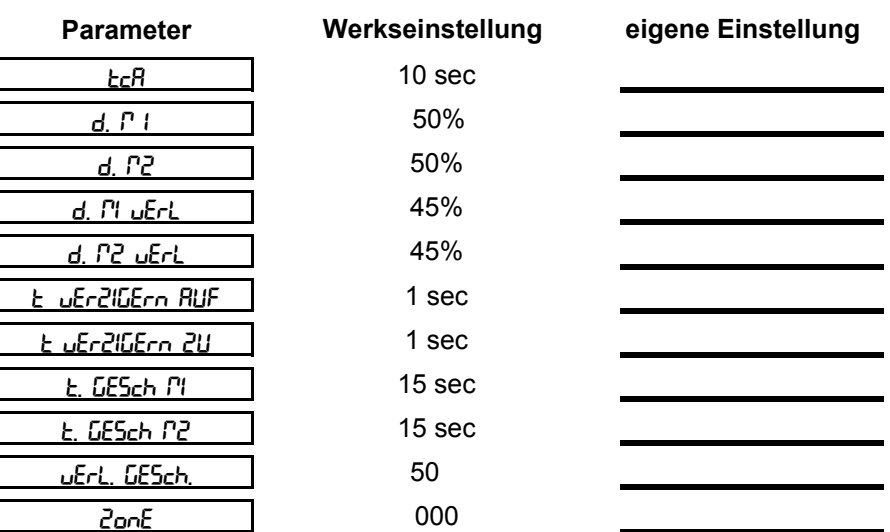

Eingestellte Betriebslogiken: Der hervorgehobene Wert zeigt Ihnen die Werkseinstellung an. Die getätigte Einstellung bitte markieren.  $\overline{\phantom{0}}$ 

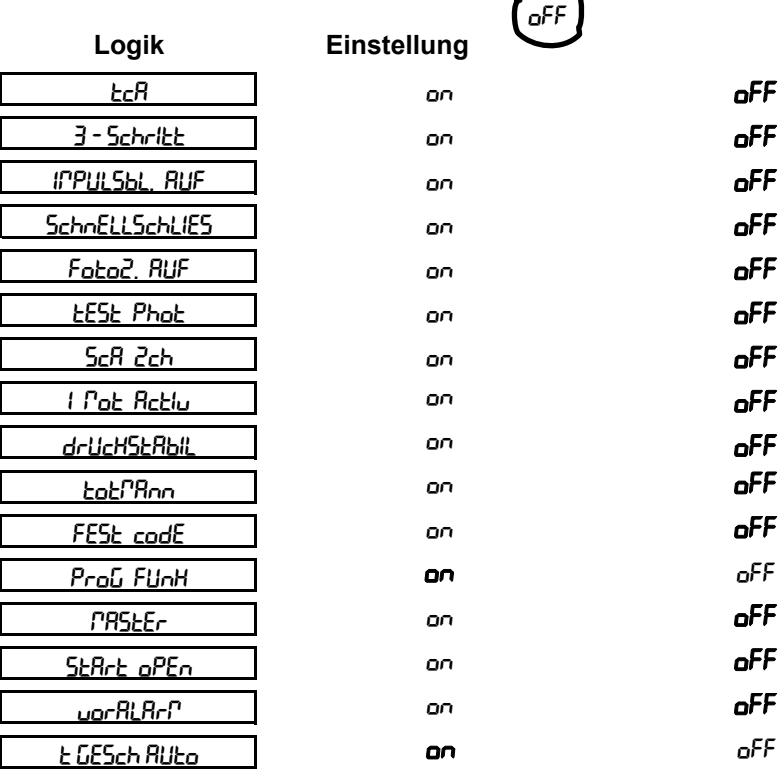

Datum: Unterschrift Kunde:

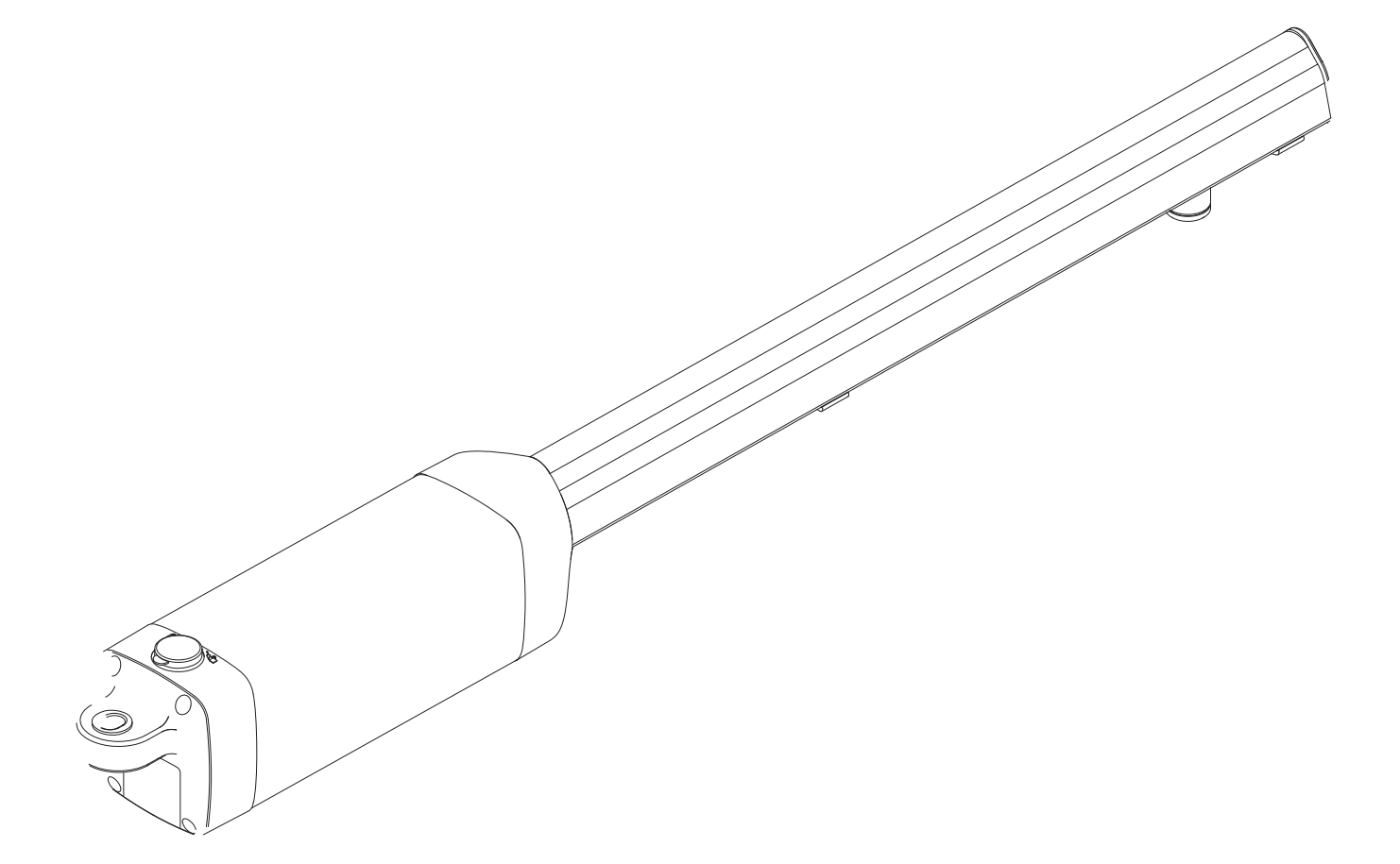

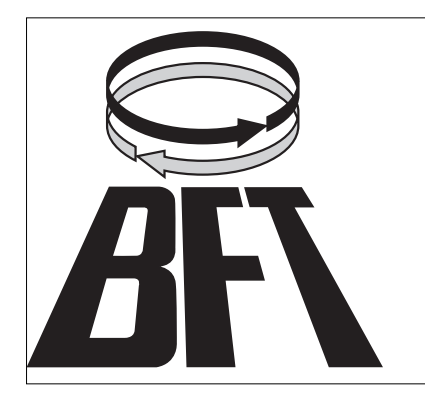

BFT Torantriebssysteme GmbH Faber-Castell-Straße 29 90522 Oberasbach Tel.: 0911 / 766 00 90 Fax: 0911 / 766 00 99 Internet: www.bft-torantriebe.de eMail: service@bft-torantriebe.de

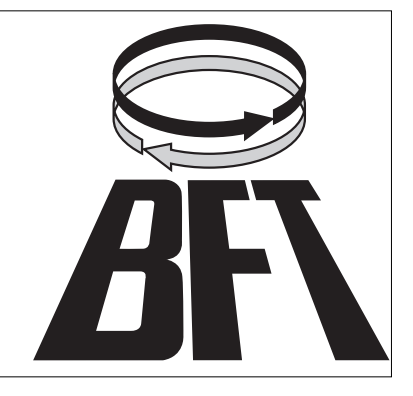